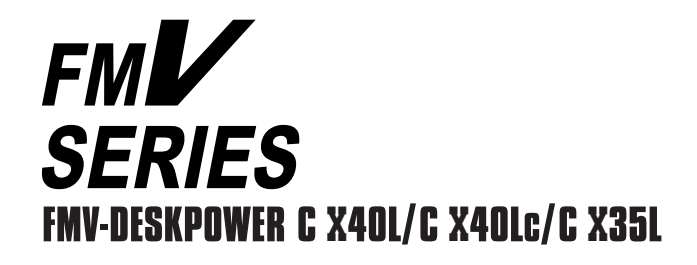

# Ŧ E ł,

n Kear<br><mark>12 Okto</mark> Luftsu  $\sum_{i=1}^{n}$  $\overline{\mathcal{O}}$ CIX40L FMV-DESKPOWER  $\begin{picture}(20,10) \put(0,0){\line(1,0){10}} \put(15,0){\line(1,0){10}} \put(15,0){\line(1,0){10}} \put(15,0){\line(1,0){10}} \put(15,0){\line(1,0){10}} \put(15,0){\line(1,0){10}} \put(15,0){\line(1,0){10}} \put(15,0){\line(1,0){10}} \put(15,0){\line(1,0){10}} \put(15,0){\line(1,0){10}} \put(15,0){\line(1,0){10}} \put(15,0){\line(1$ **WITSL**  $\begin{array}{ccc}\n\bullet & \bullet & \bullet & \bullet & \bullet \\
\bullet & \bullet & \bullet & \bullet & \bullet\n\end{array}$  $\bullet\bullet$ J  $\frac{1}{\sqrt{2}}$ 

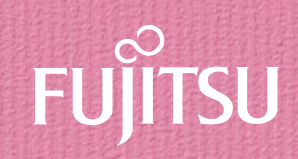

B3FH-4881-01

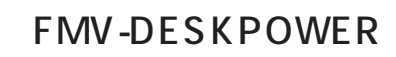

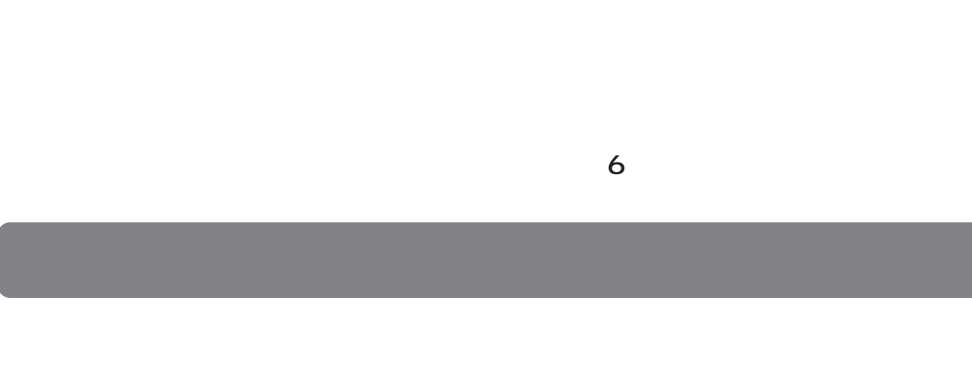

- **1.本ソフトウェアの使用および著作権 2.バックアップ 3.本ソフトウェアの別ソフトウェアへの組み込み**
- **4.複製**  $2\qquad\qquad$  3
- $(2)$ **5.第三者への譲渡**

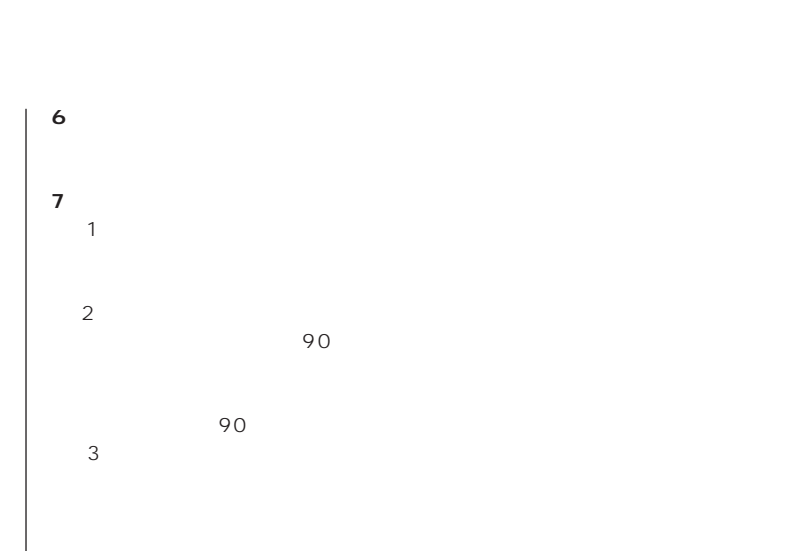

 $\frac{4}{\sqrt{2}}$  $\sim$  $(2)$ 

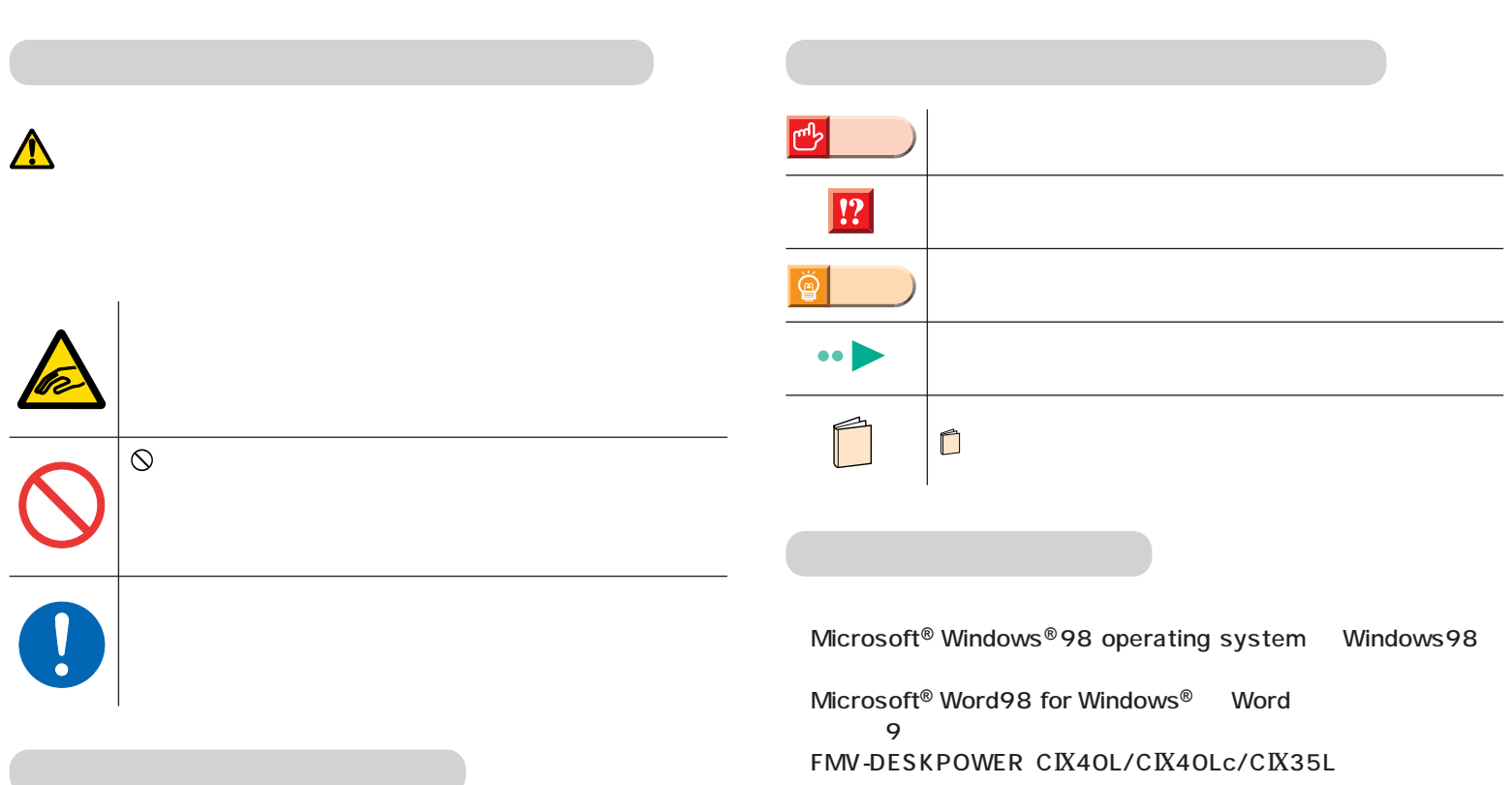

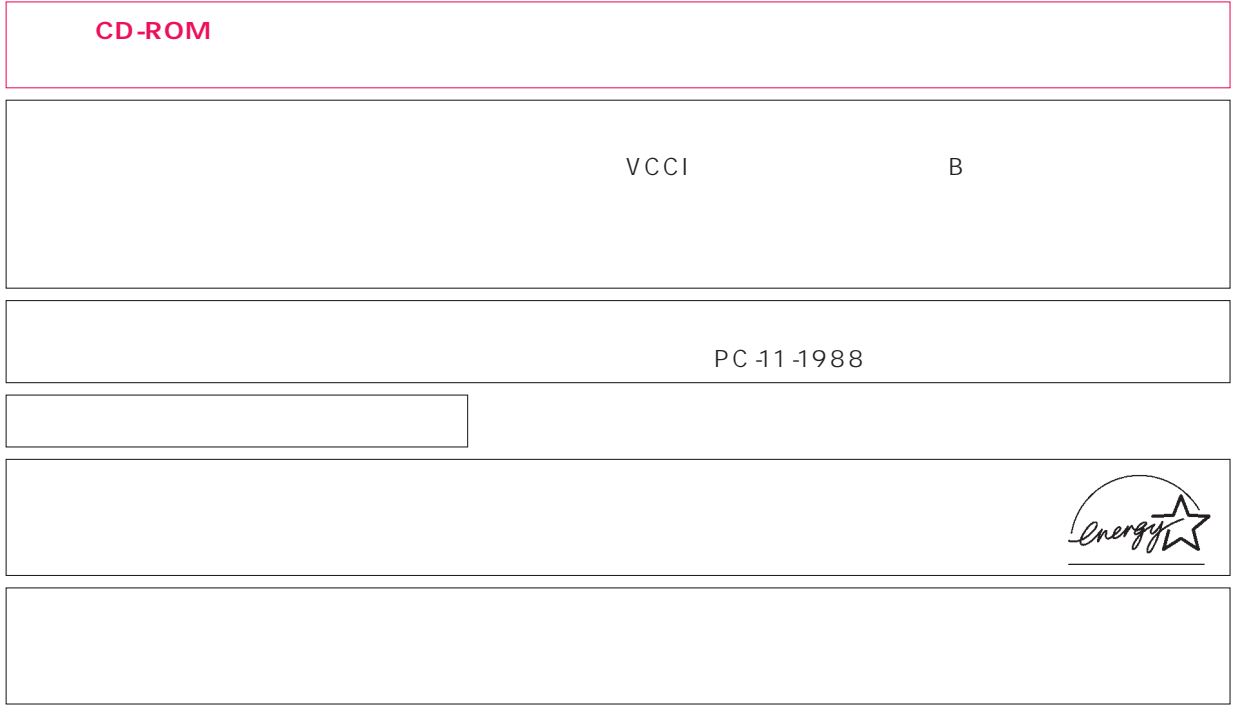

 $\overline{M}$ 

Microsoft Windows Microsoft Corporation<br>Microsoft Corporation

All Rights Reserved,Copyright© and 1999

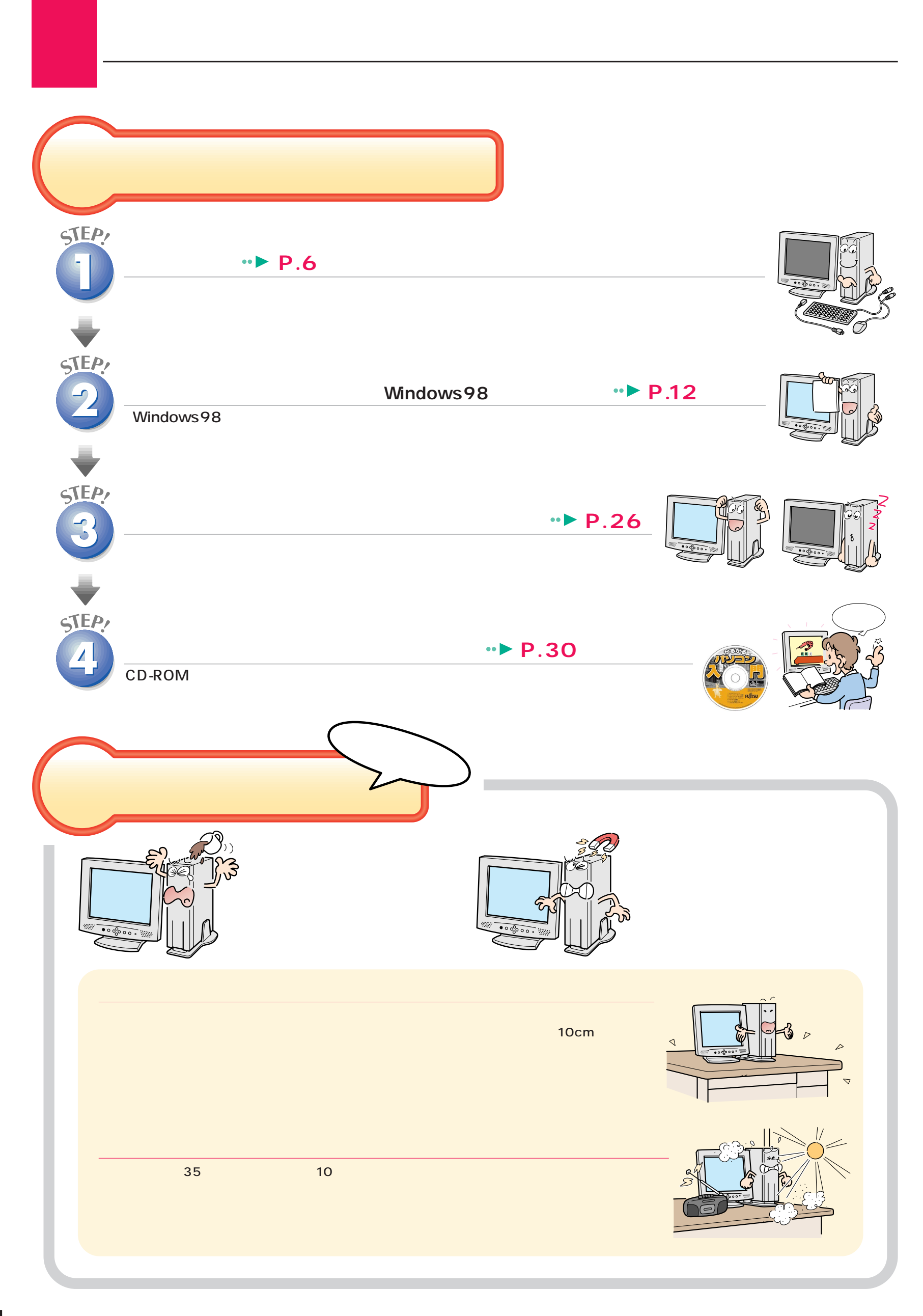

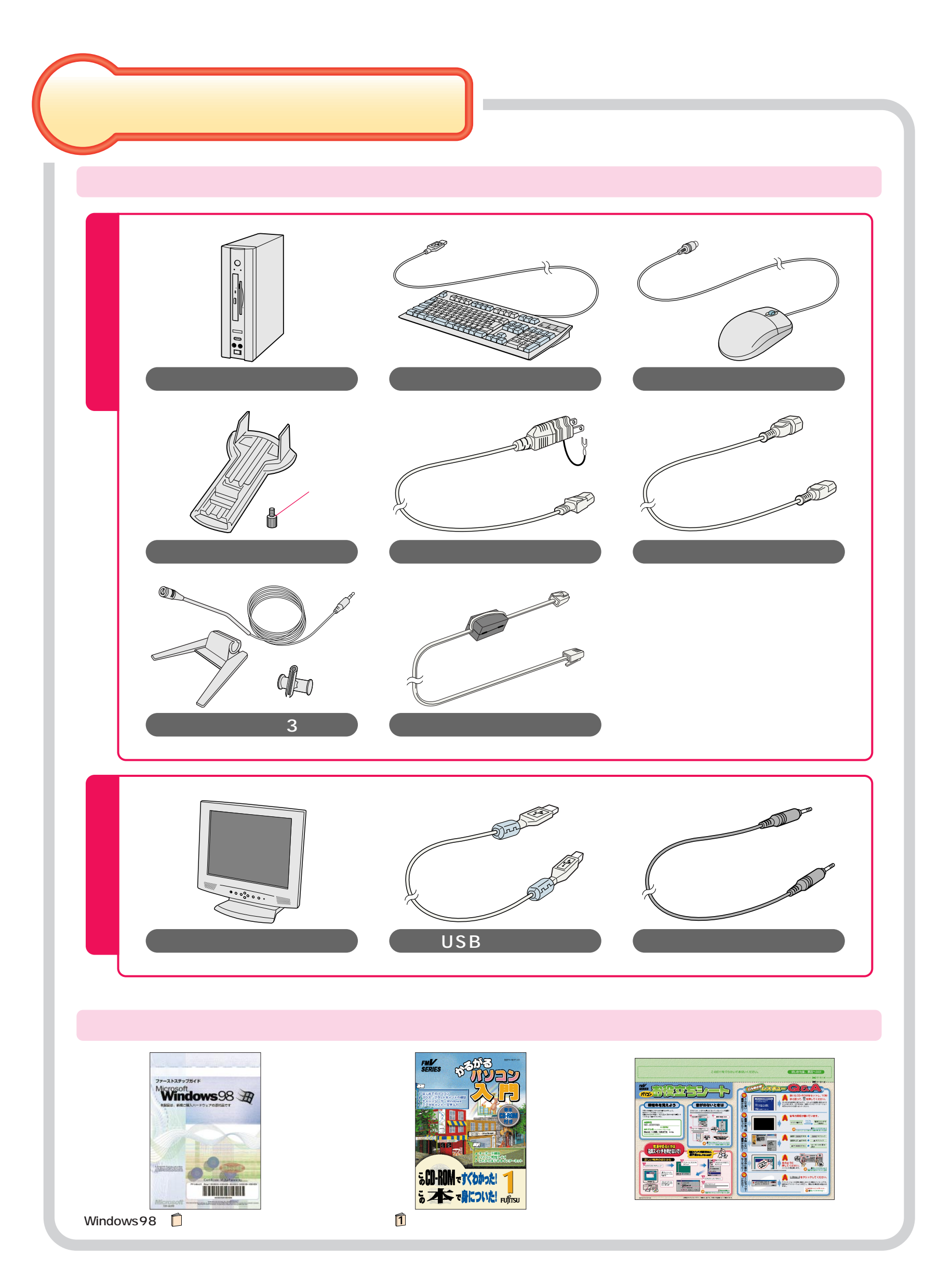

<span id="page-5-0"></span>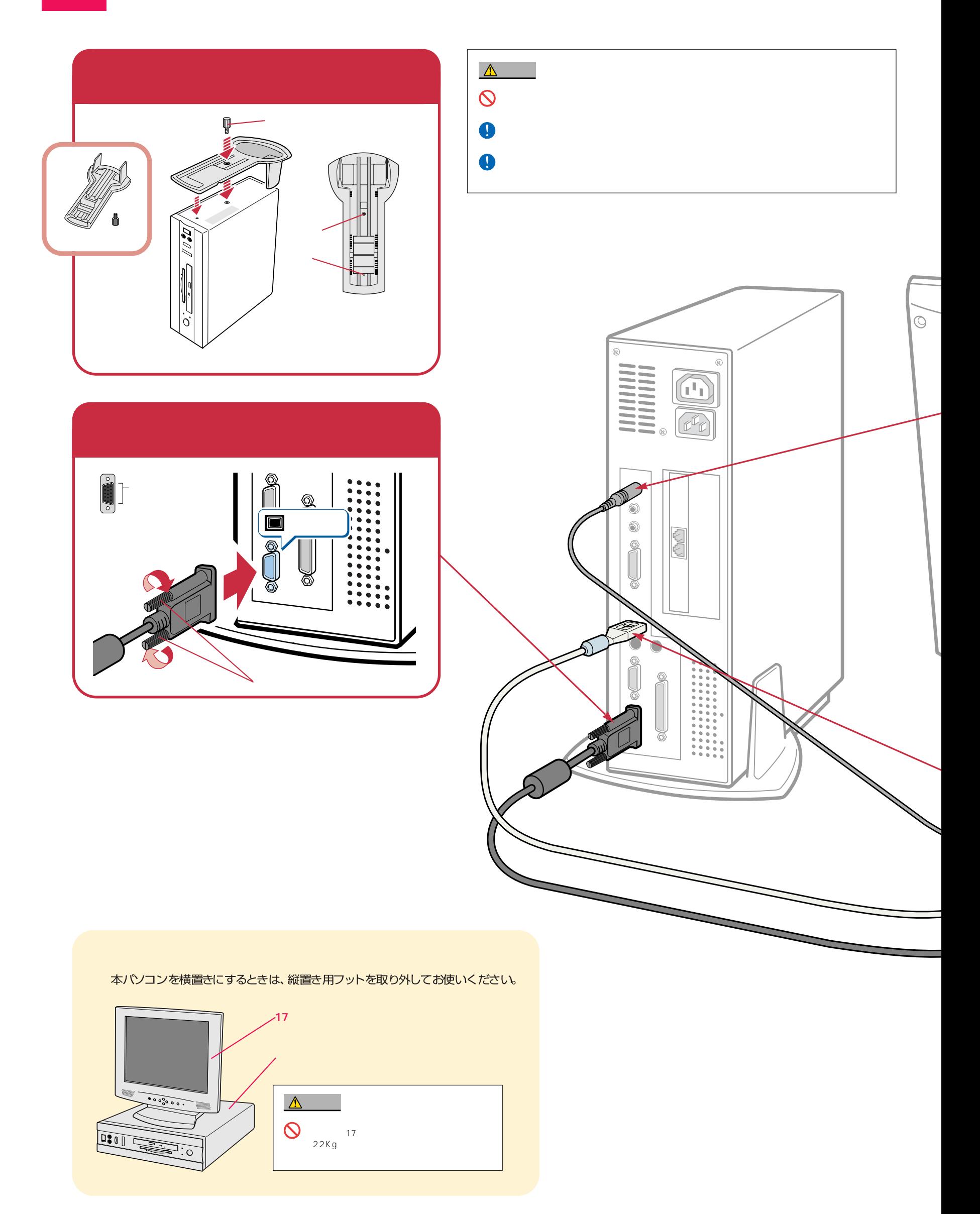

接続する

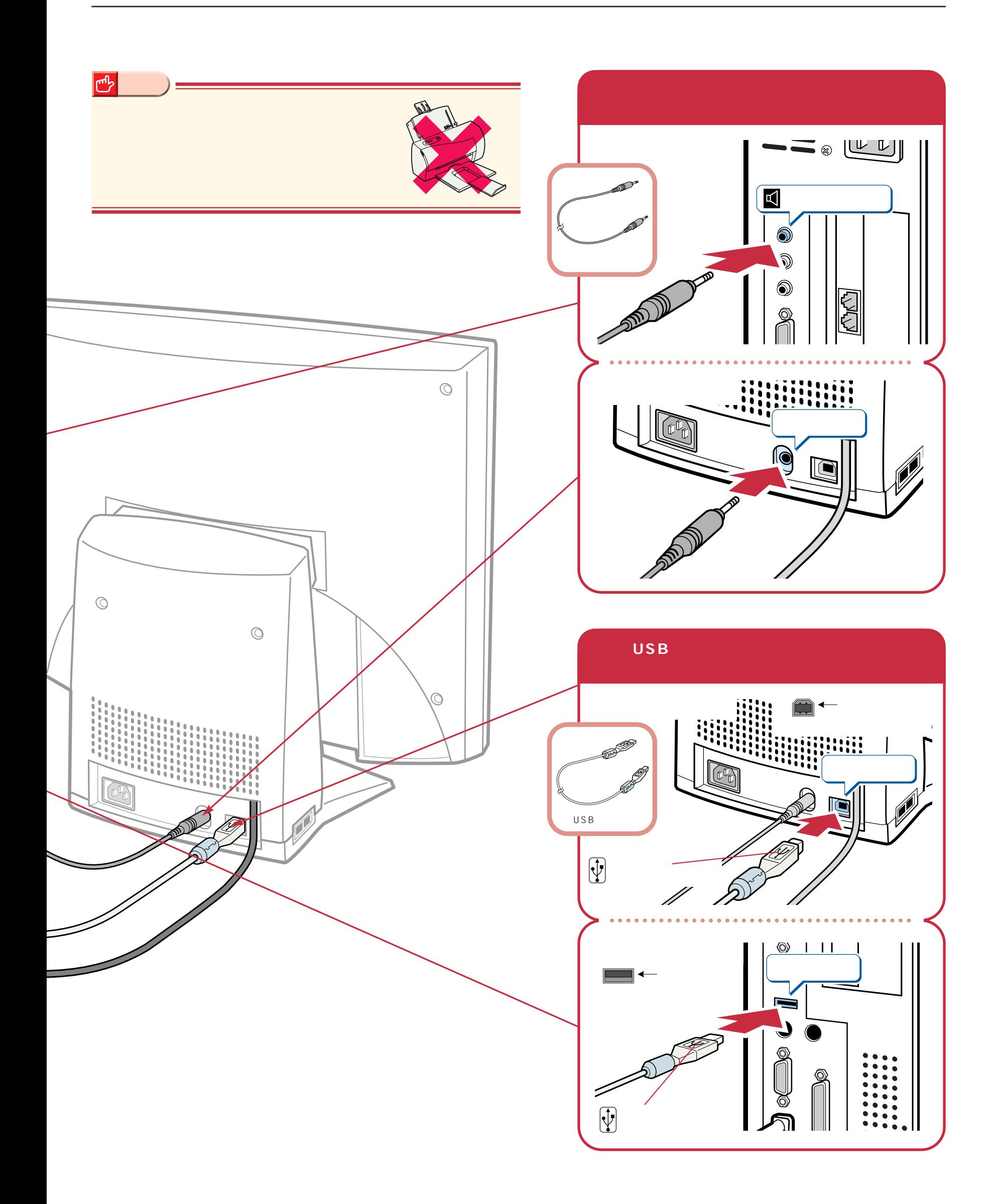

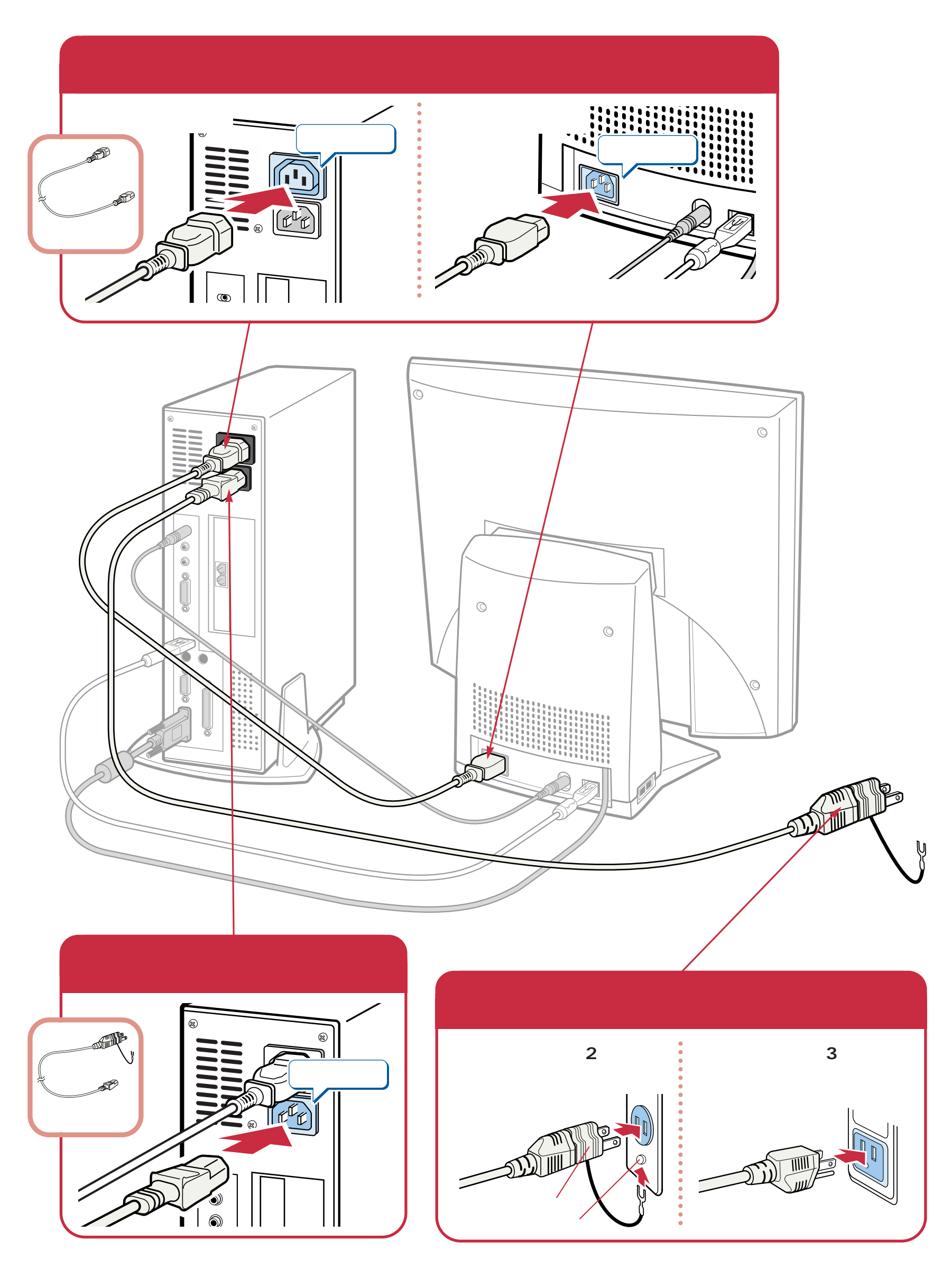

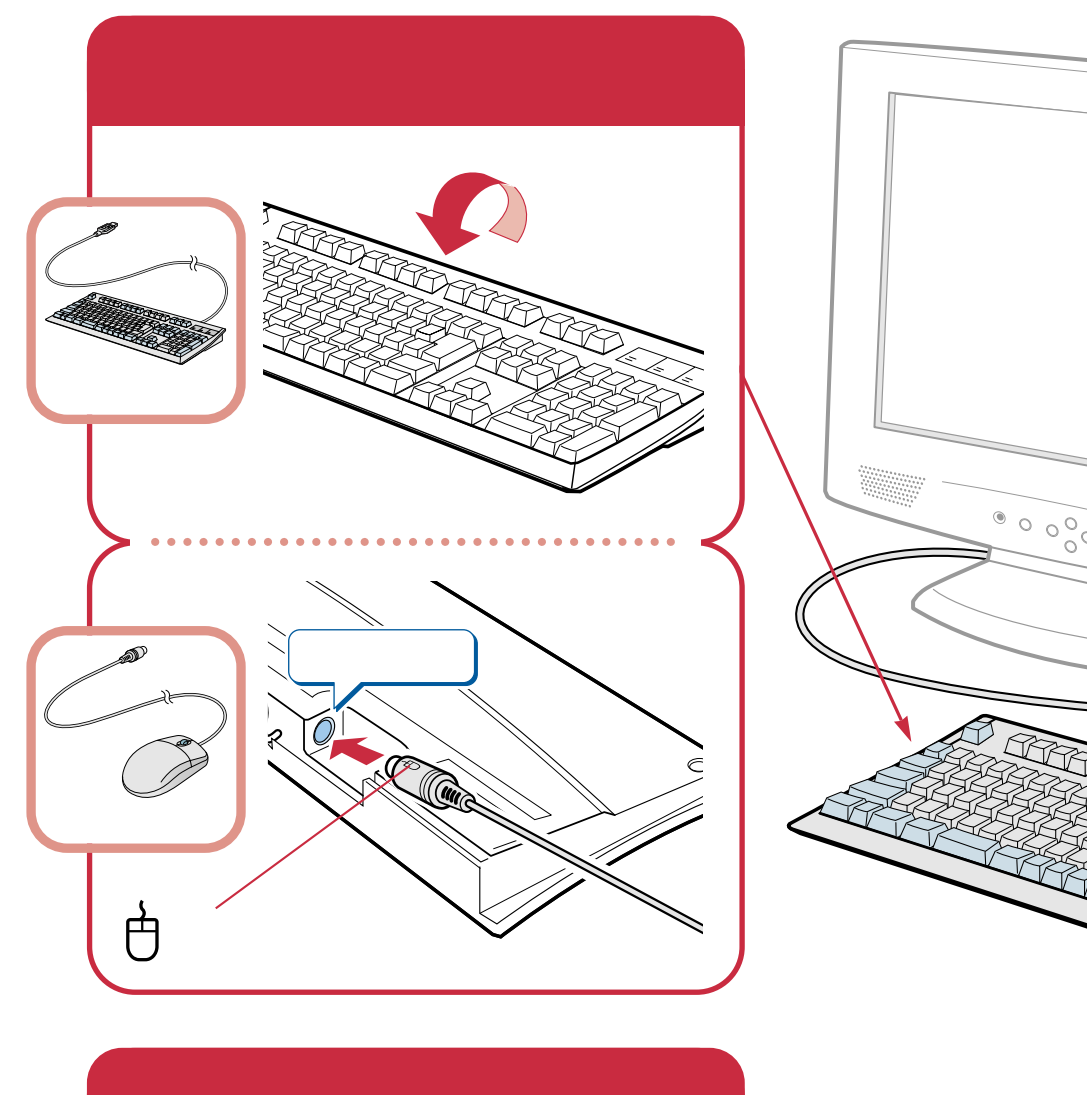

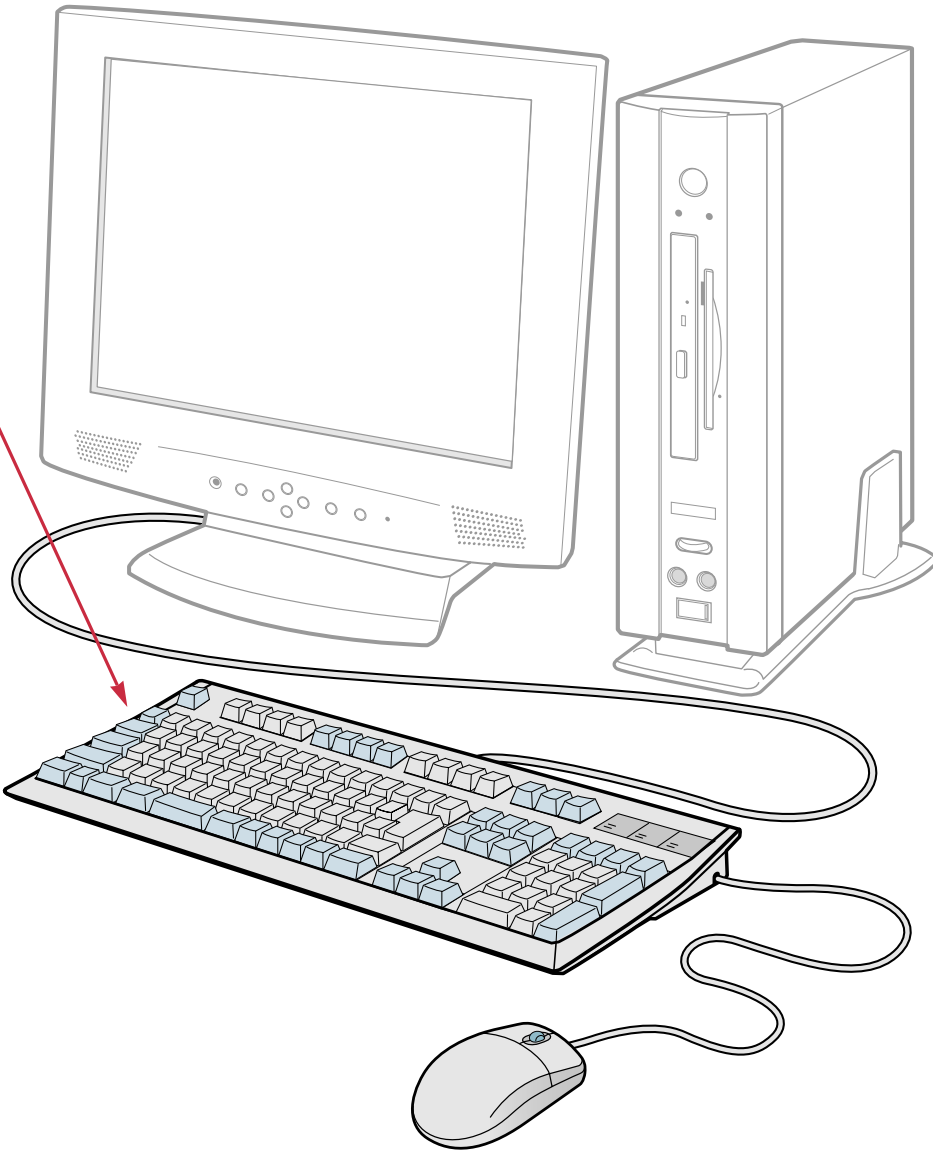

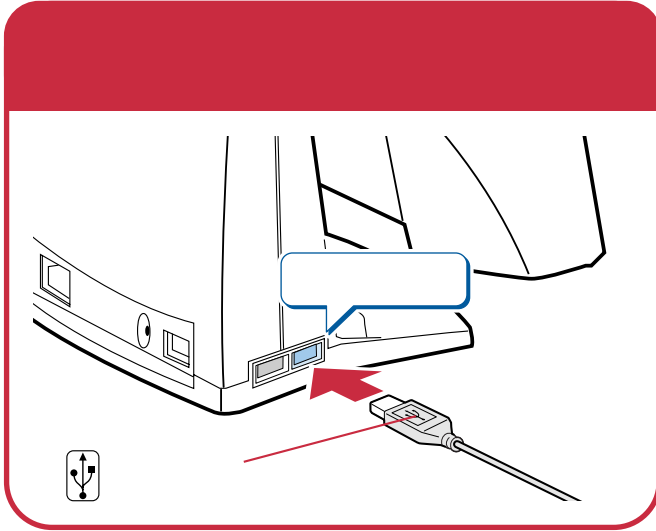

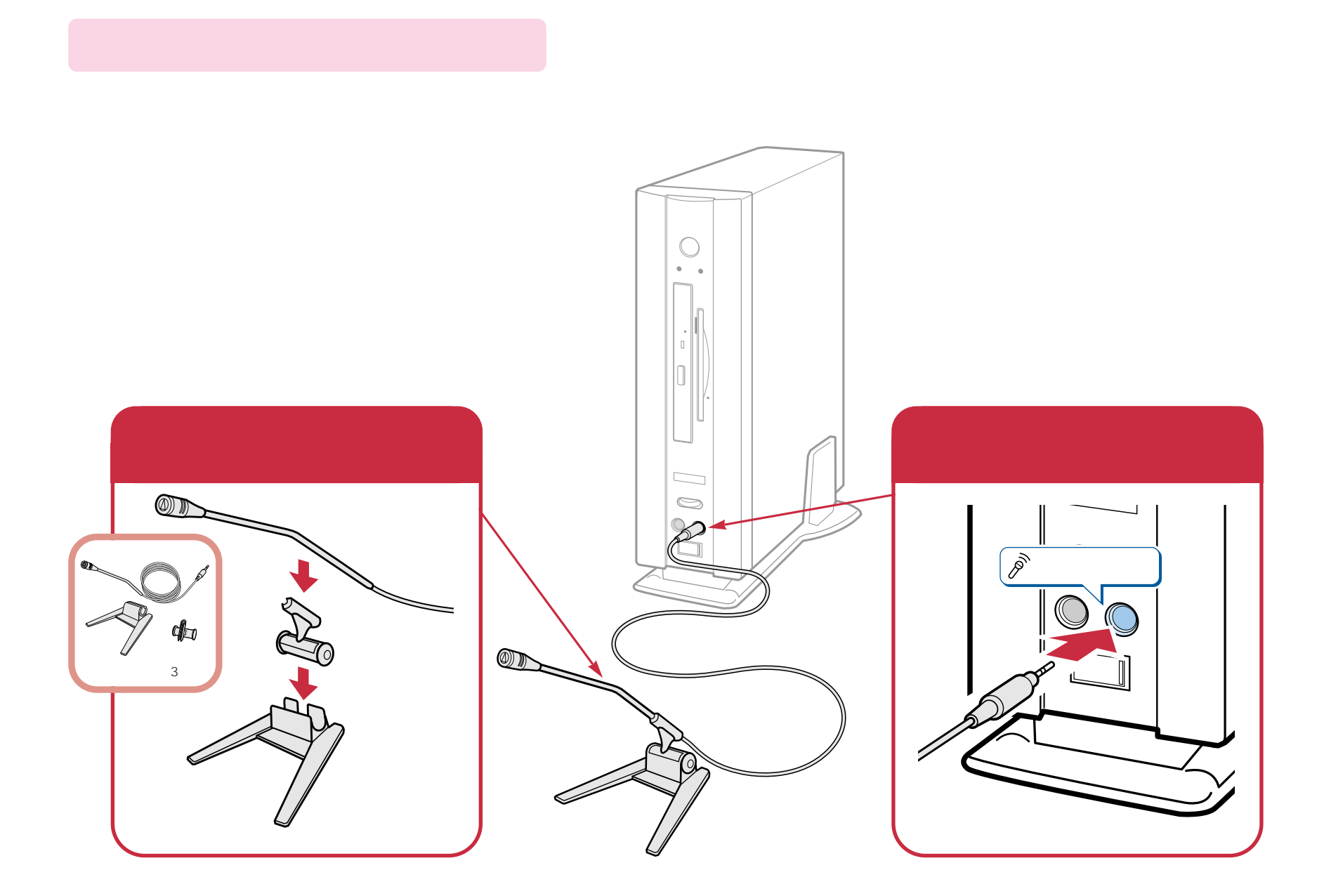

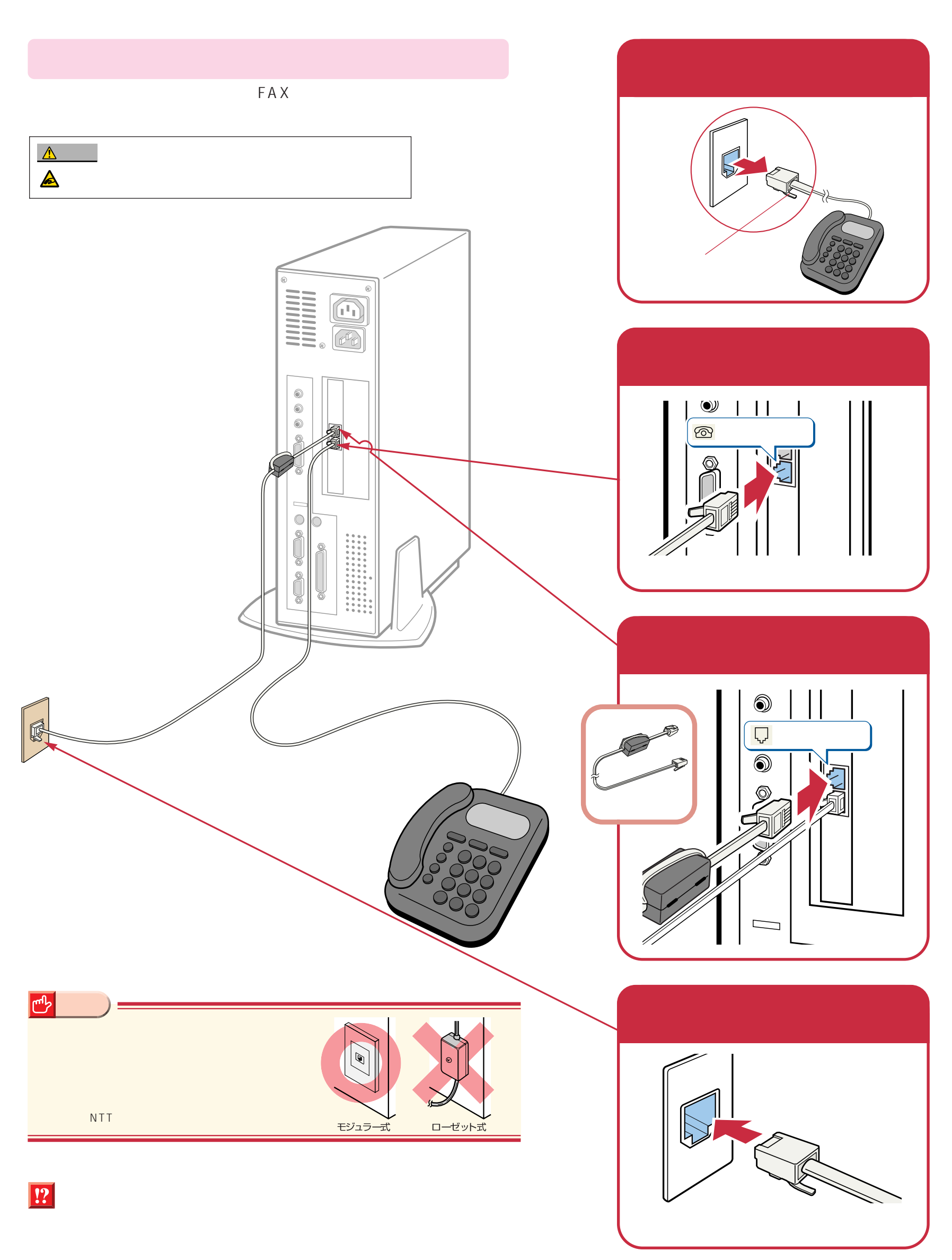

## Windows98

<span id="page-11-0"></span>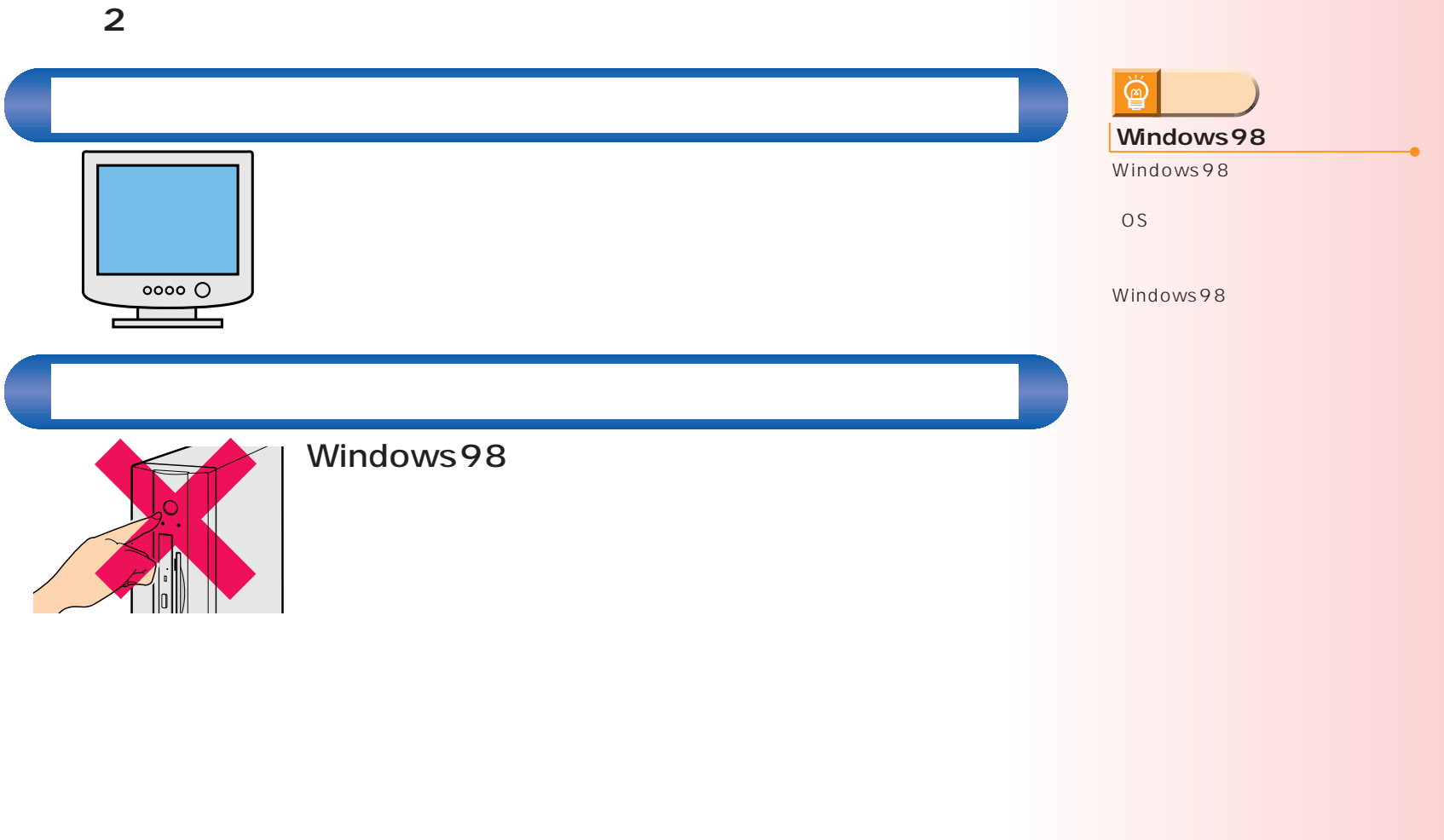

### Windows98

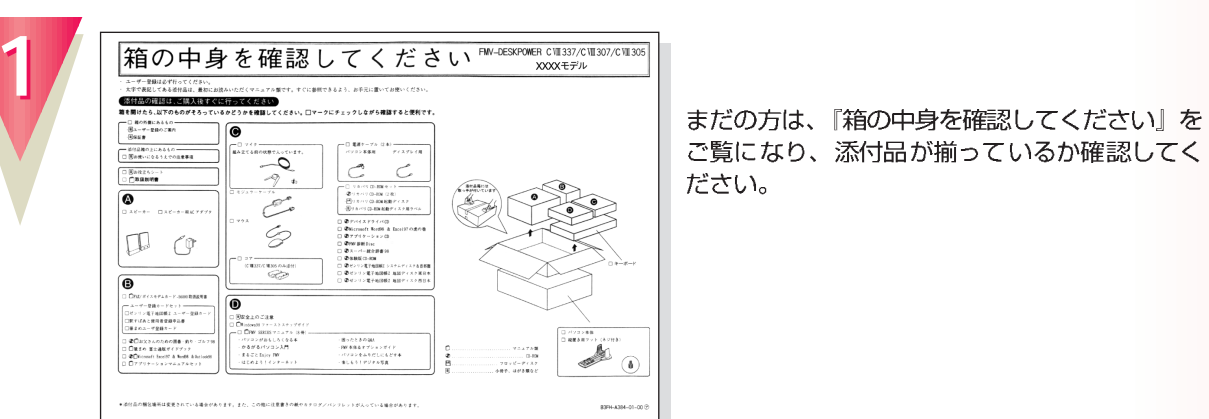

 $\overline{a}$ 

ご覧になり、添付品が揃っているか確認してく ださい。

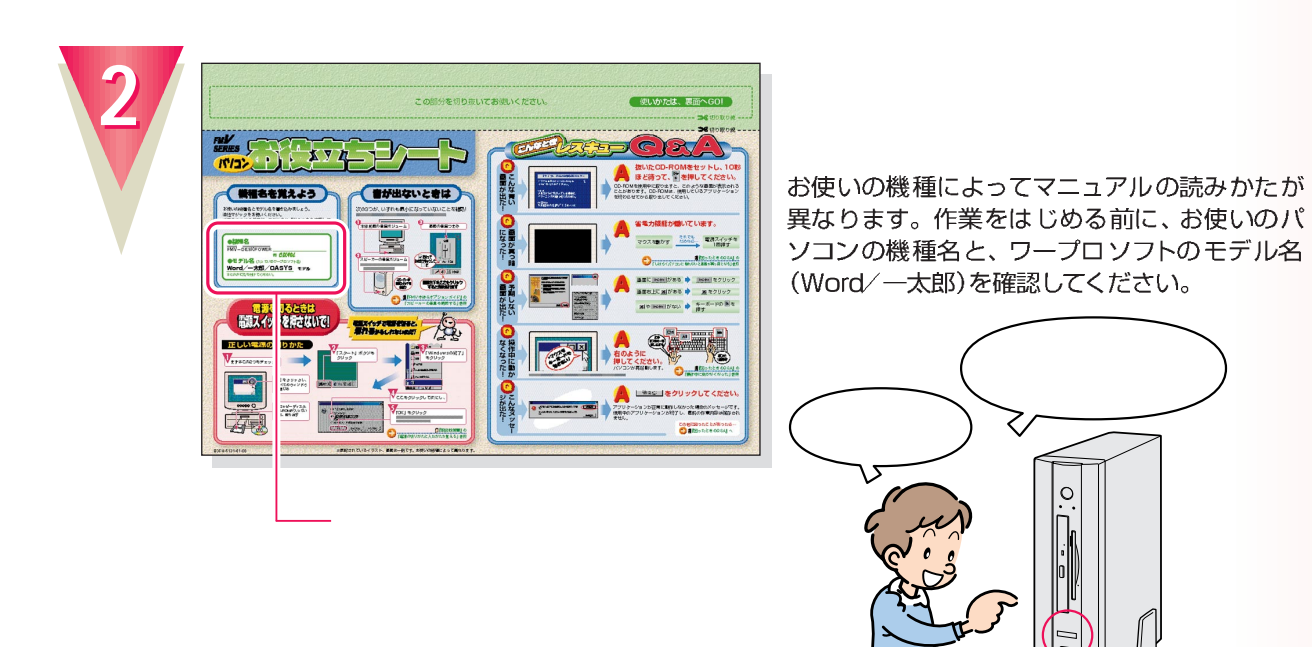

ケーブルが奥までしっかりと差し込まれているか、念のためもう一度お確かめください。

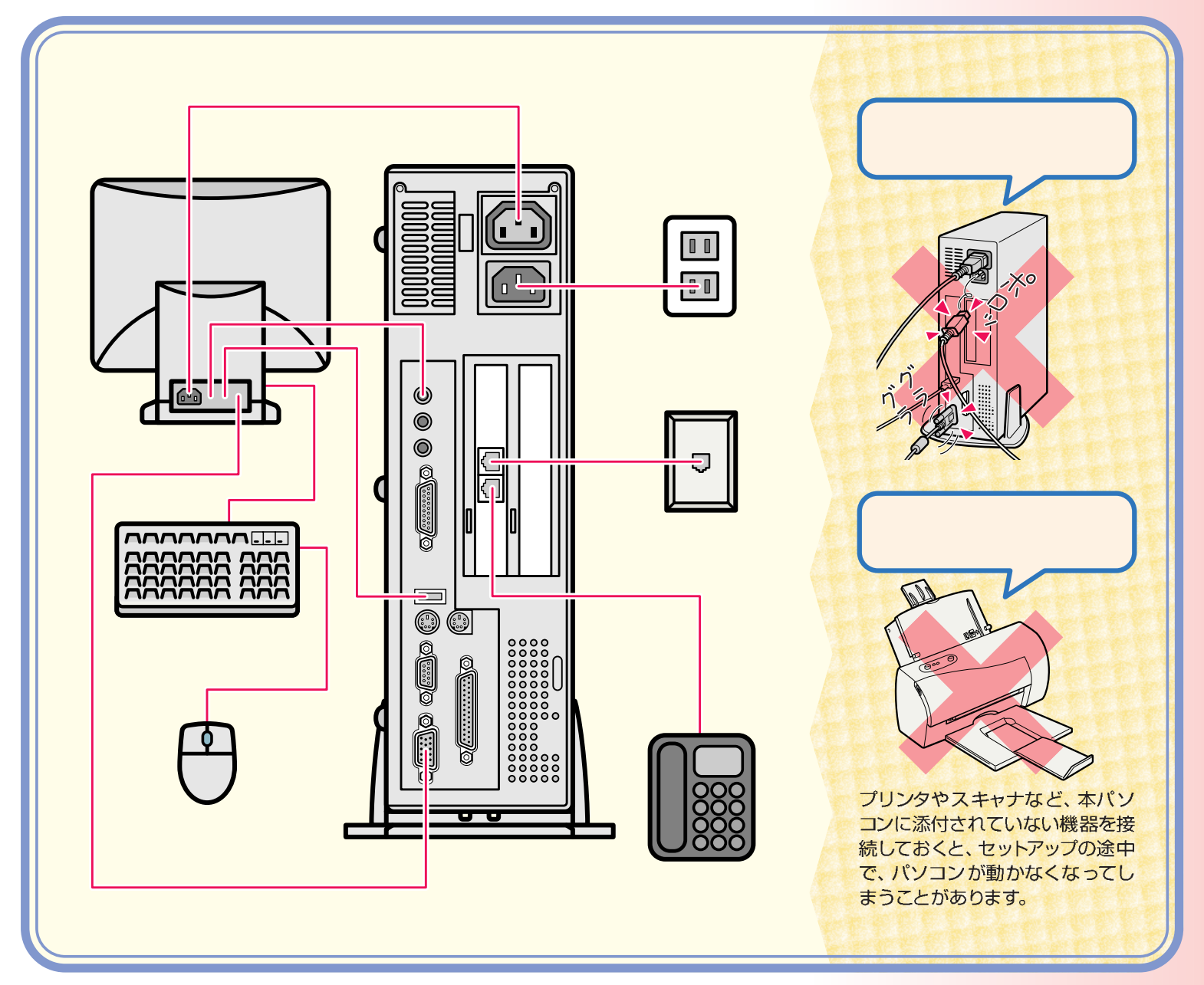

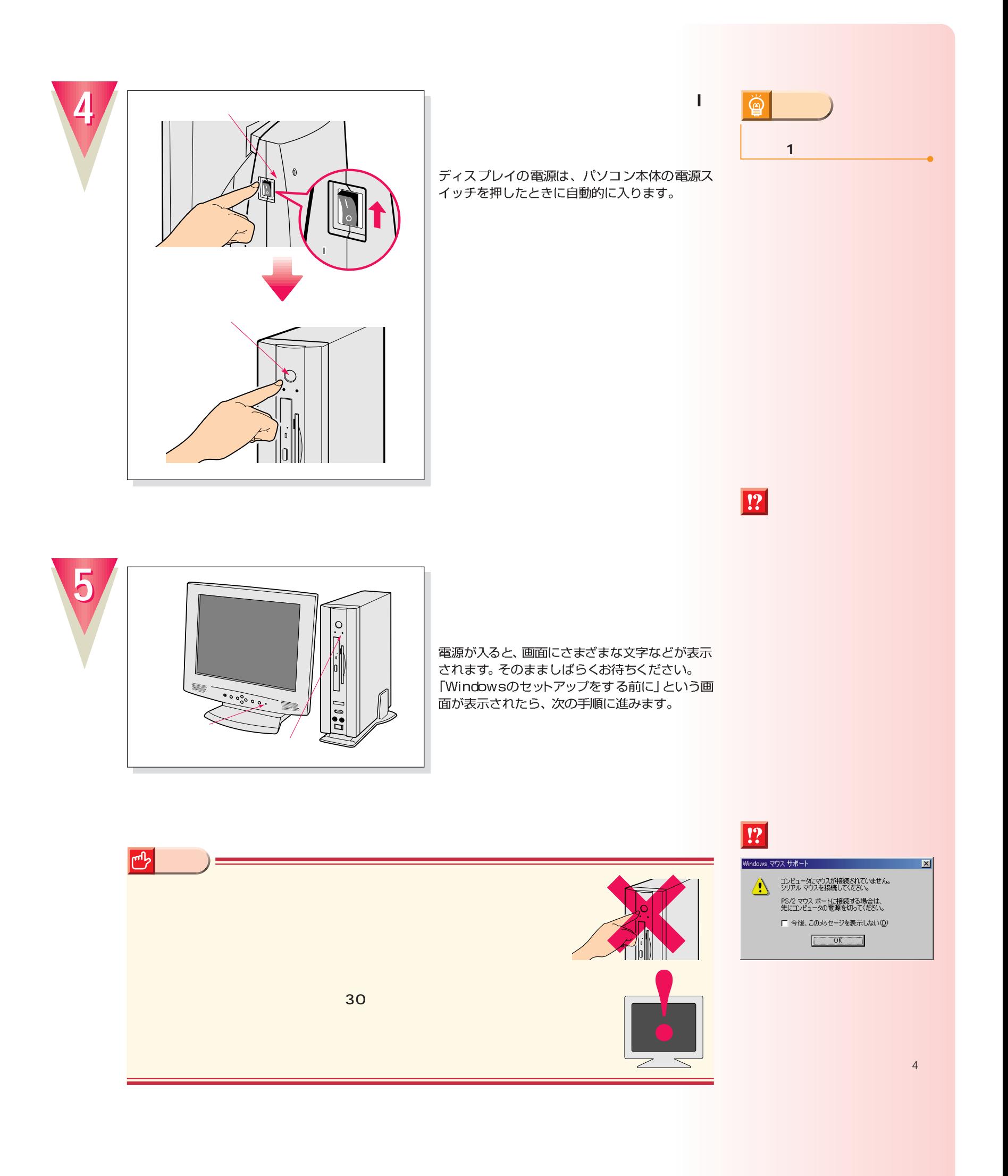

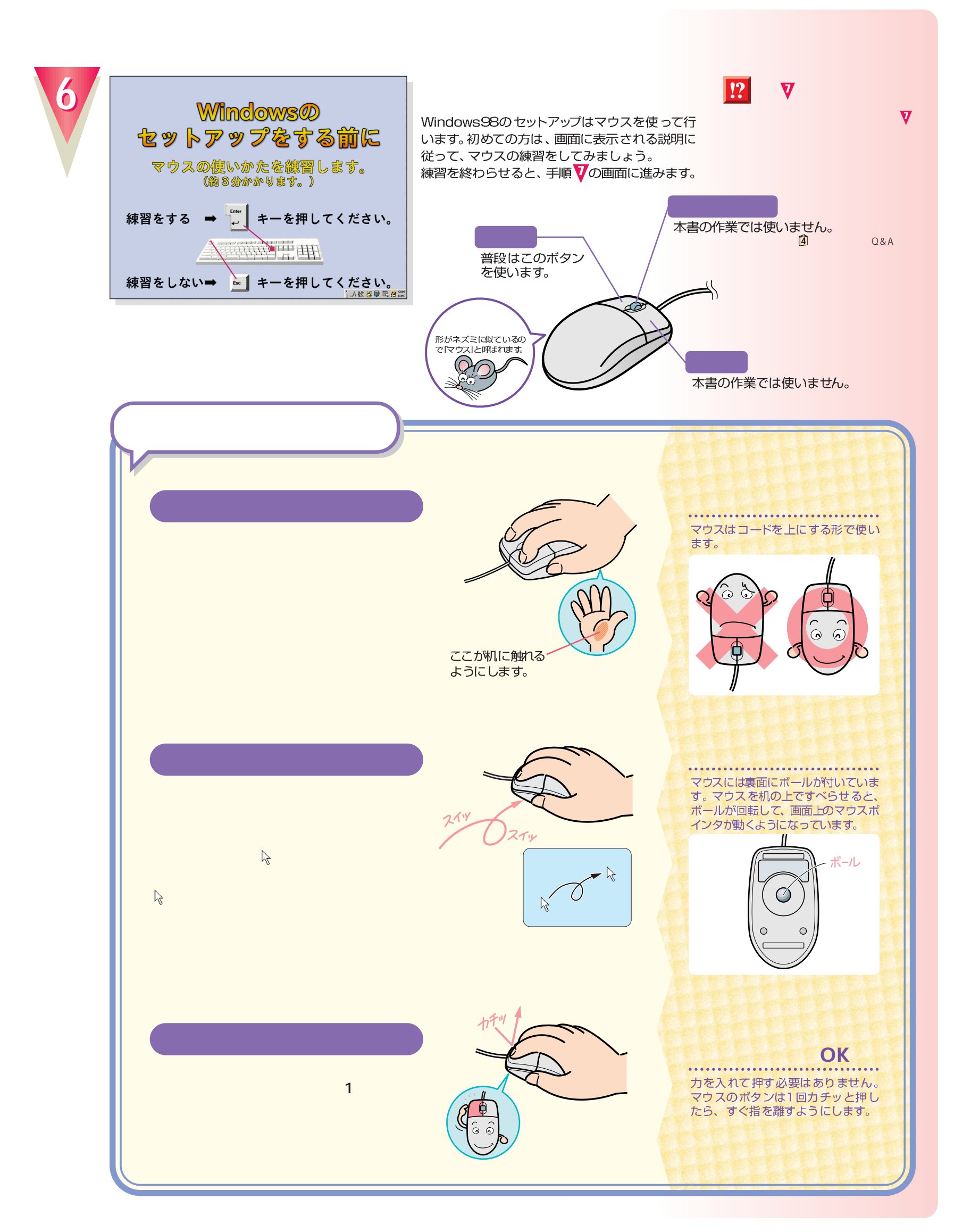

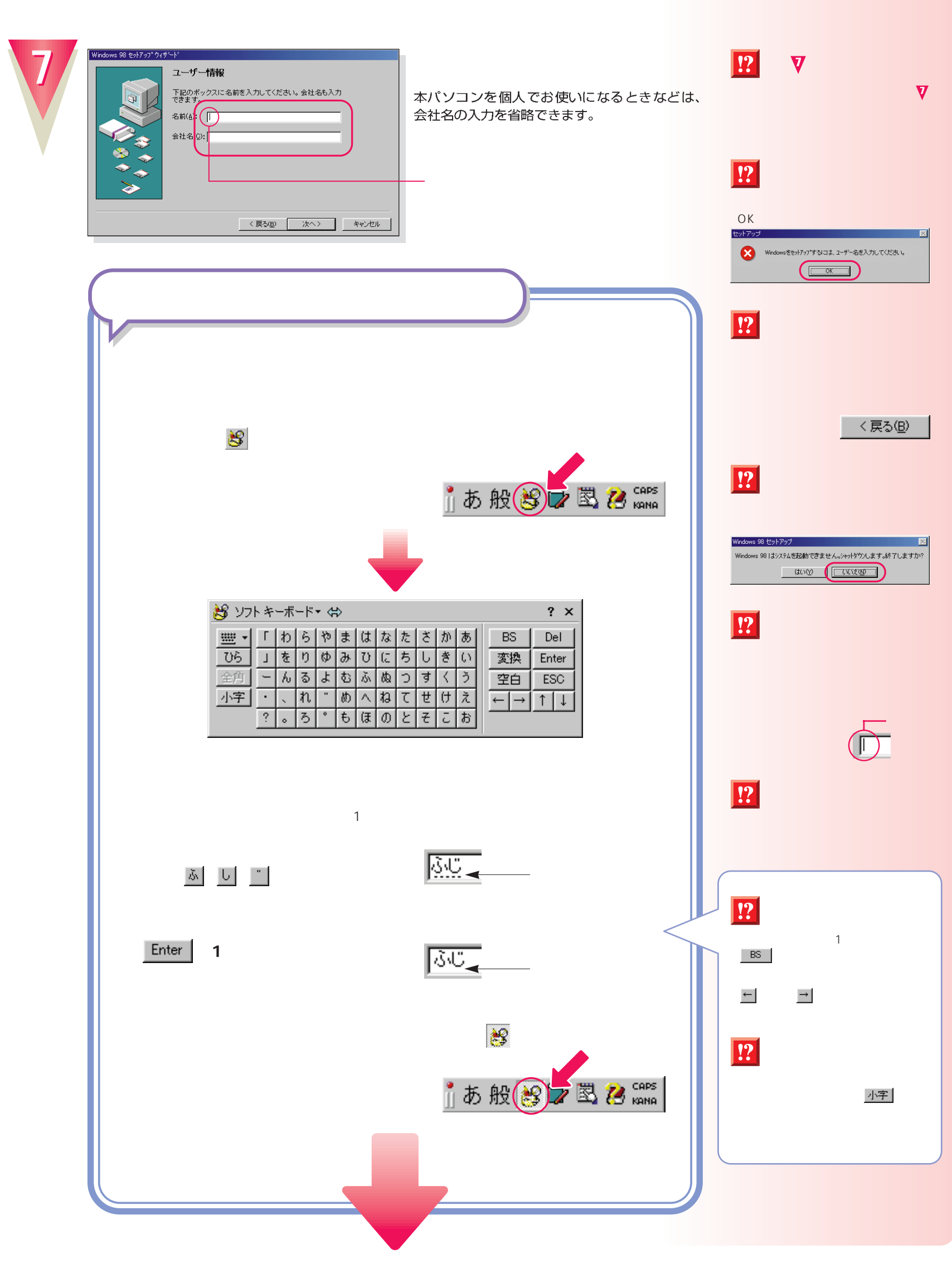

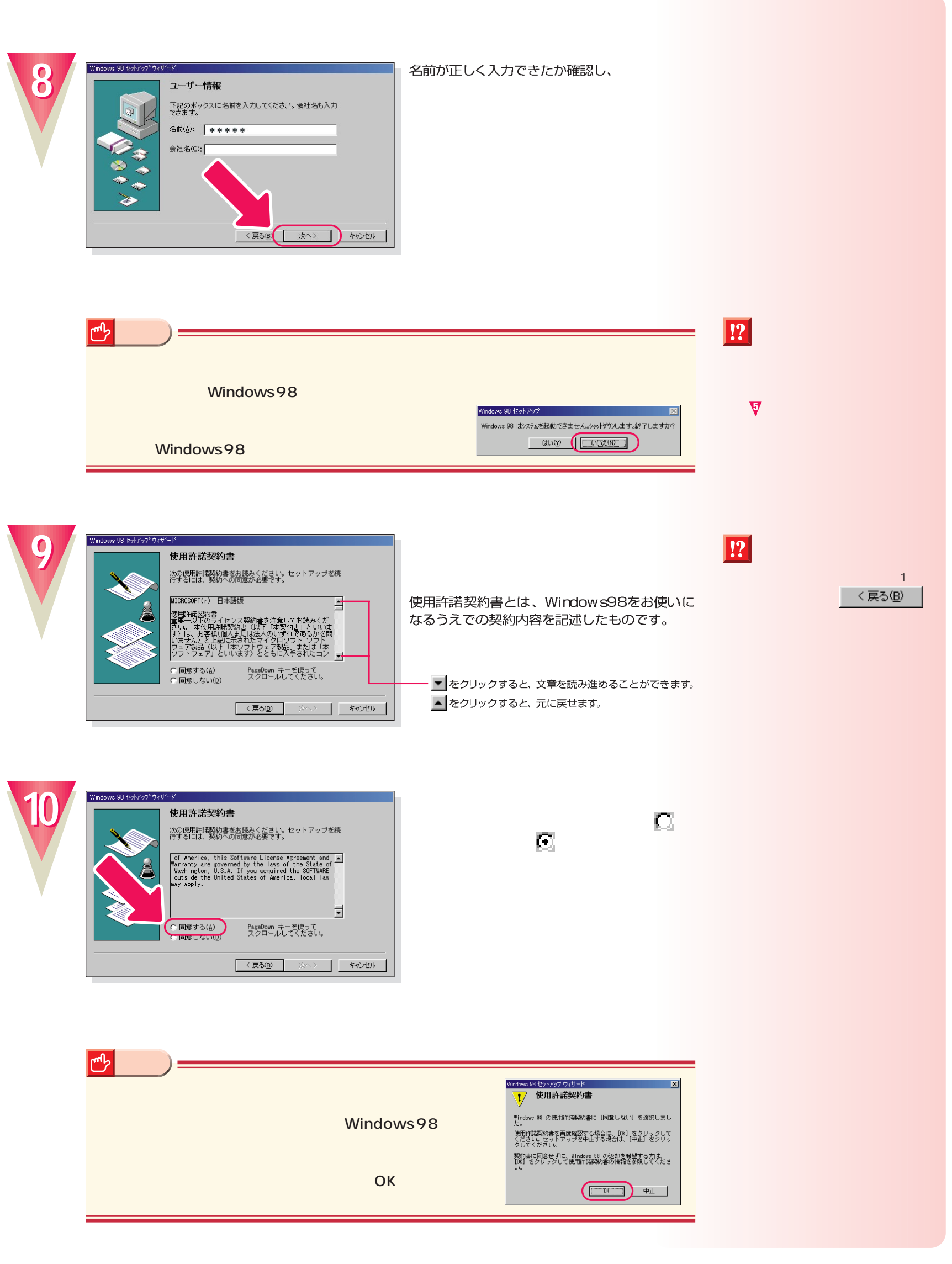

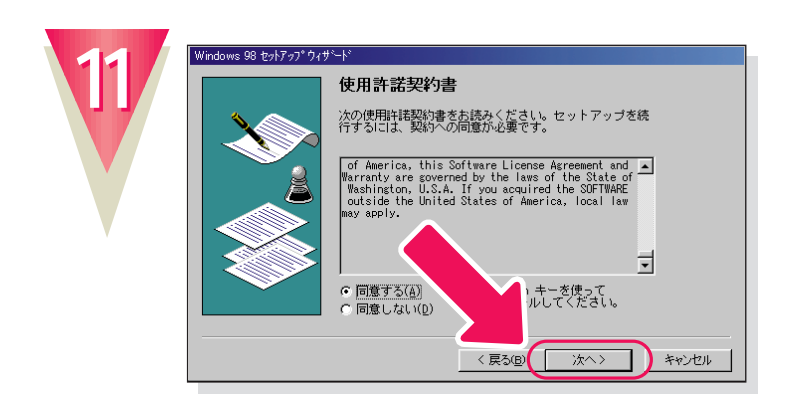

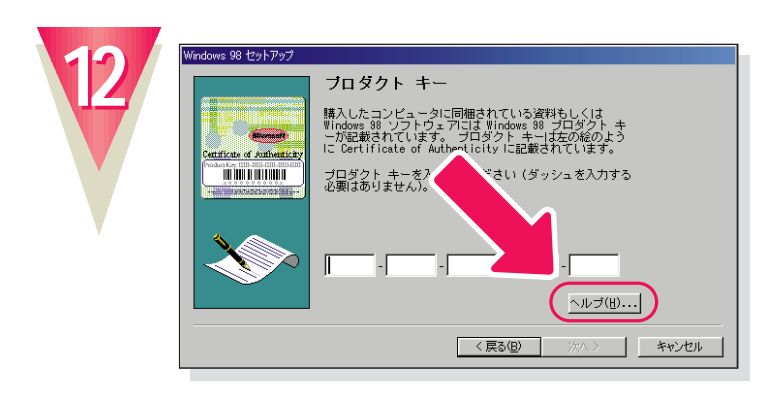

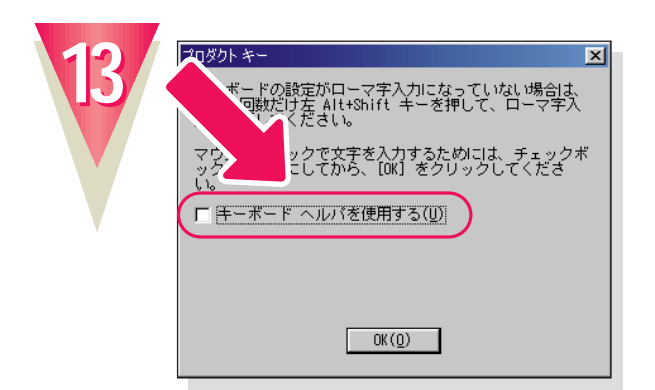

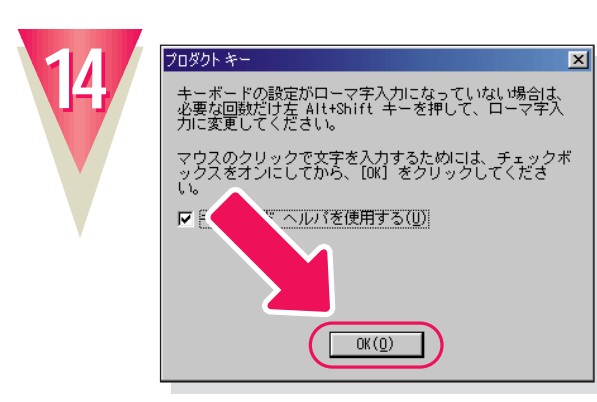

**「OK」をクリックします。**

**「キーボード イード・イード イード の をクリックして、 にします。**

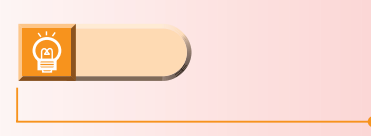

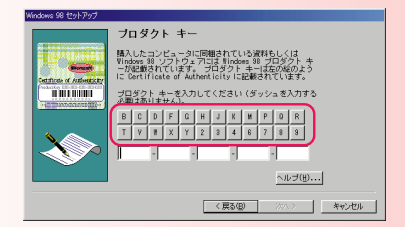

**18**

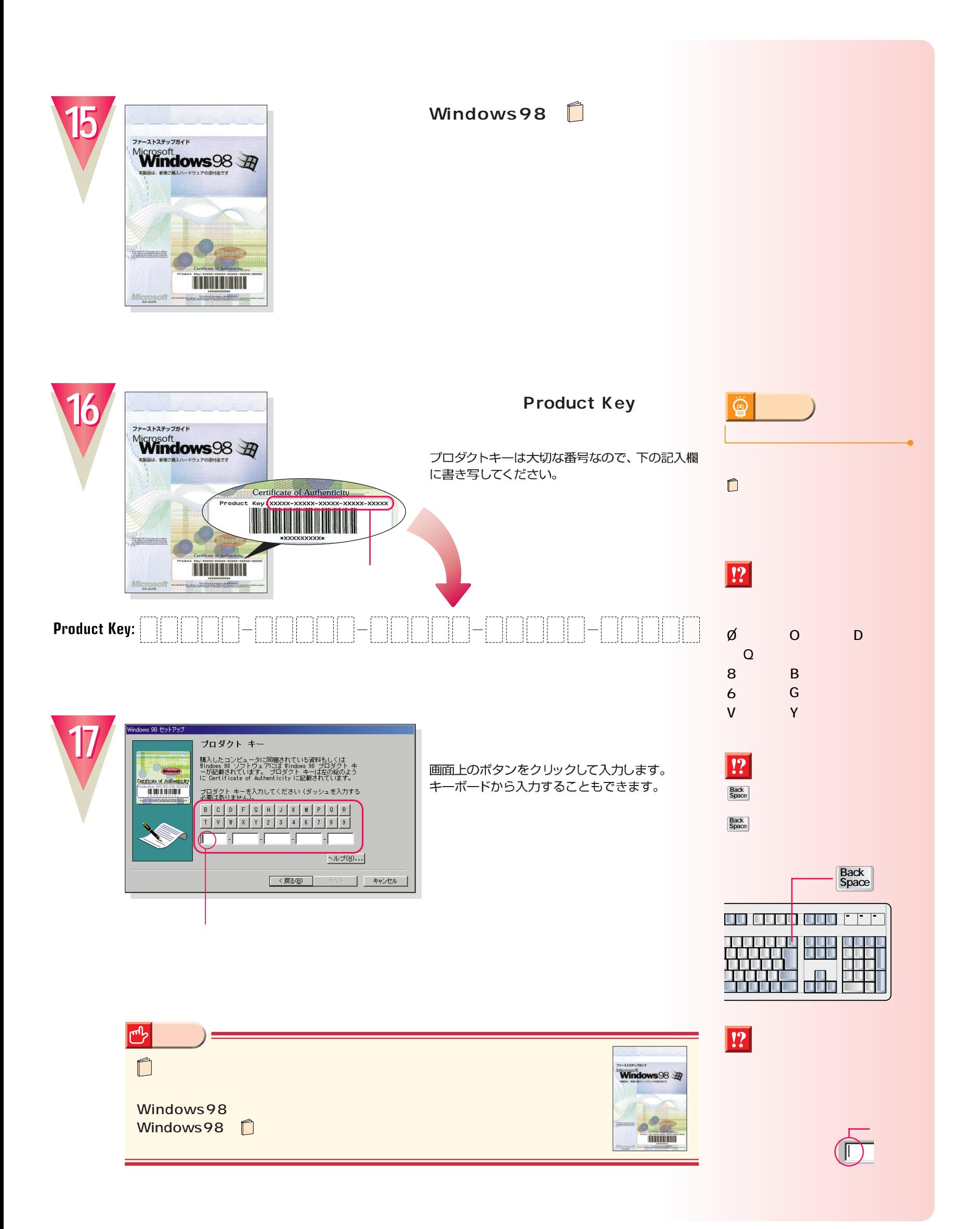

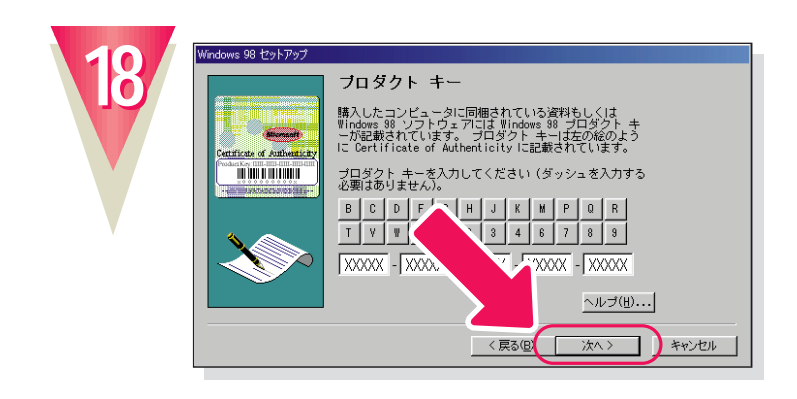

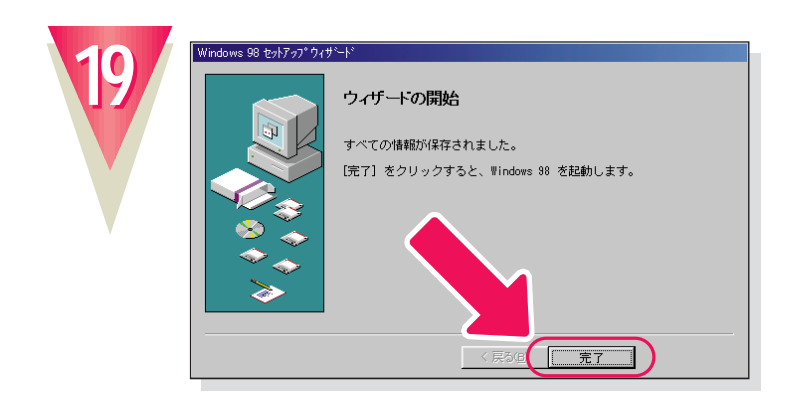

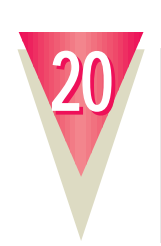

 $\sqrt{2|X|}$ **BO** Windows が識別するユーザー名を入力してください。 パスワード<br>も指定できます。  $OC$ も指定できます。<br>パスワードを入力しない場合は、次回からこのメッセージは表示<br>されません。 **キャンセル** | ュ−サー名<u>(</u>∬ パスワード(P):

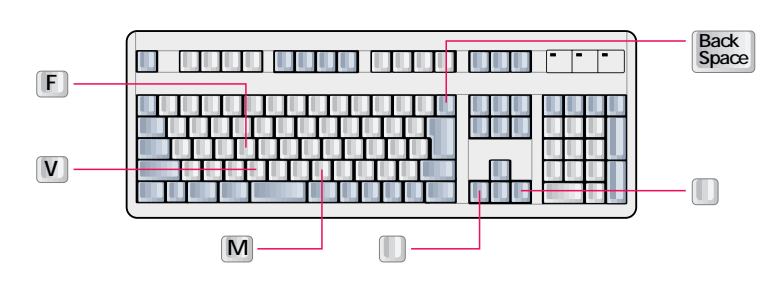

ここでは「fmv」と入力してください。<br>「F」、M)、M を順に押すと入力できます。

パスワードを入力する必要はありません。

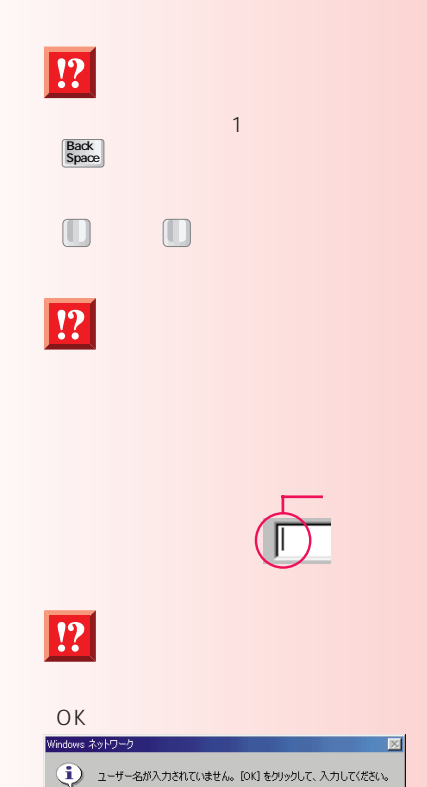

 $\begin{array}{c} \begin{array}{c} \hline \hline \hline \end{array} \end{array}$ 

OK

タロタクト キー<br>入力されたプロダクト キーは無効です。

有効なブロダクト キーがないと、セットアップは続行でき<br>ません。 以前の画面に戻って番号を再入力するには、[00]<br>をクリックしてください。

をクリックしてください。<br>次の場合は、フリー ダイヤル 0120-791451 まで連絡して<br>\* 様入したコンピュータにプロダクト キー が記載され<br>\* 様入したコンピュータにプロダクト キー が記載され

- しいはい<br>\* 購入したソフトウェアまたはプロダクト キーが不正で<br>- ある可能性がある  $\begin{array}{c} \hline \hline \end{array}$ 

!?

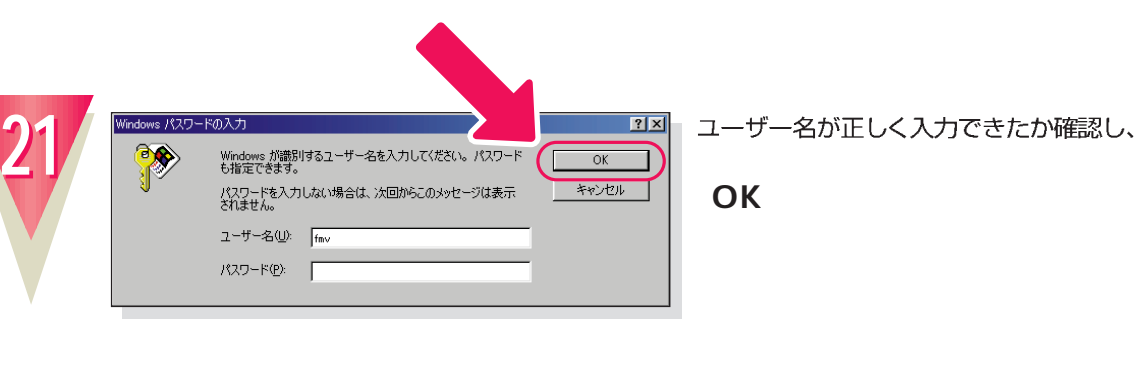

**次の画面が表示されるまでお待ちください�**

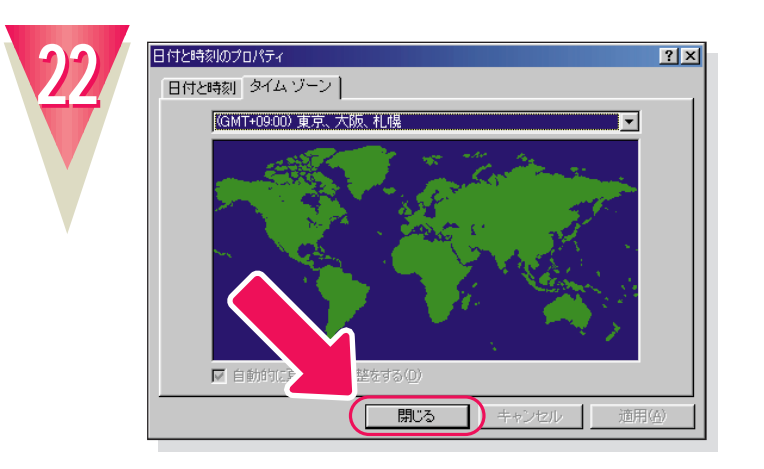

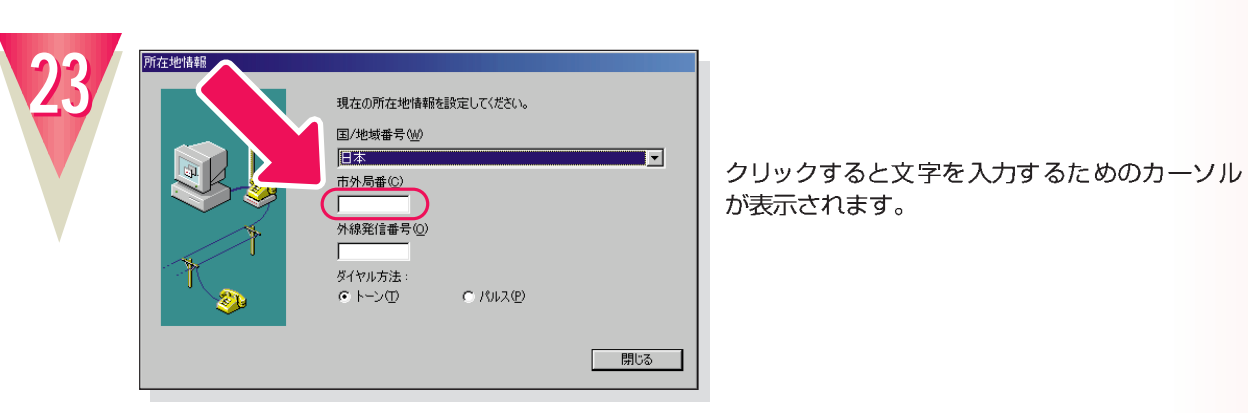

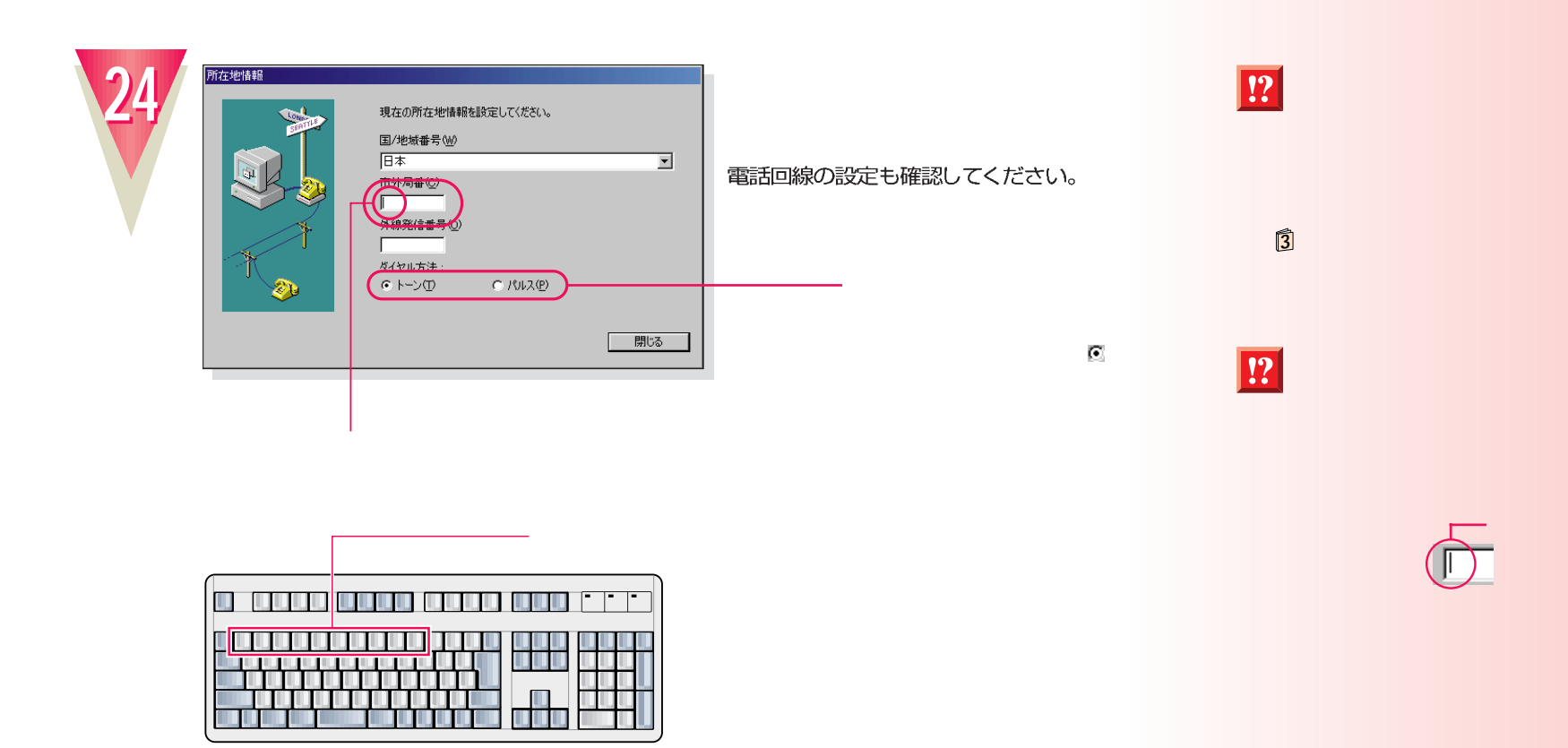

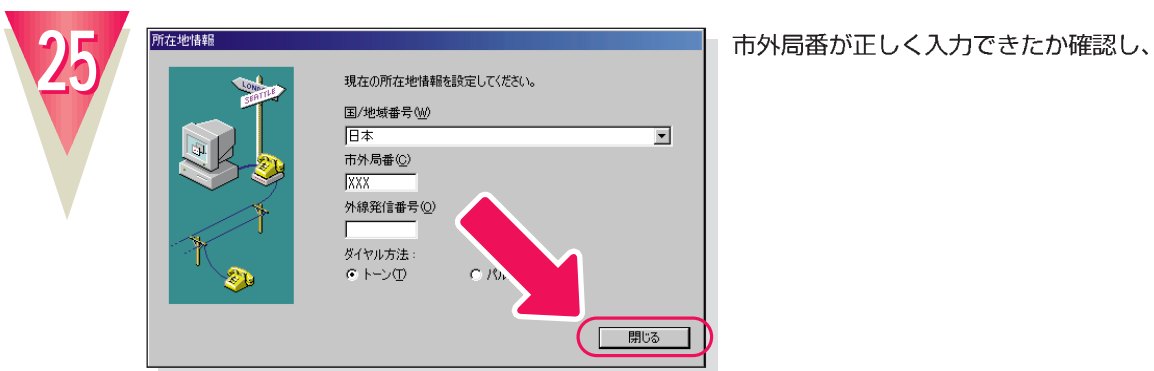

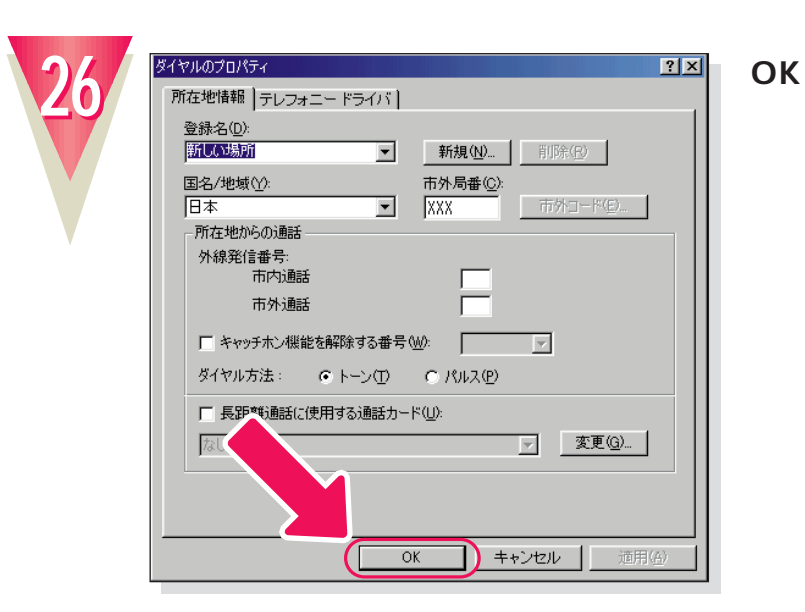

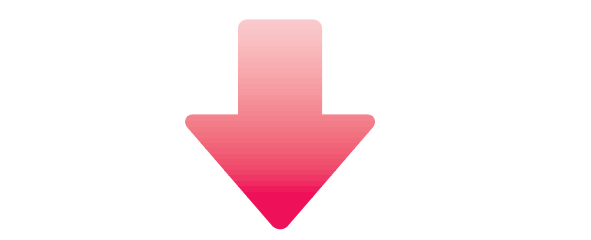

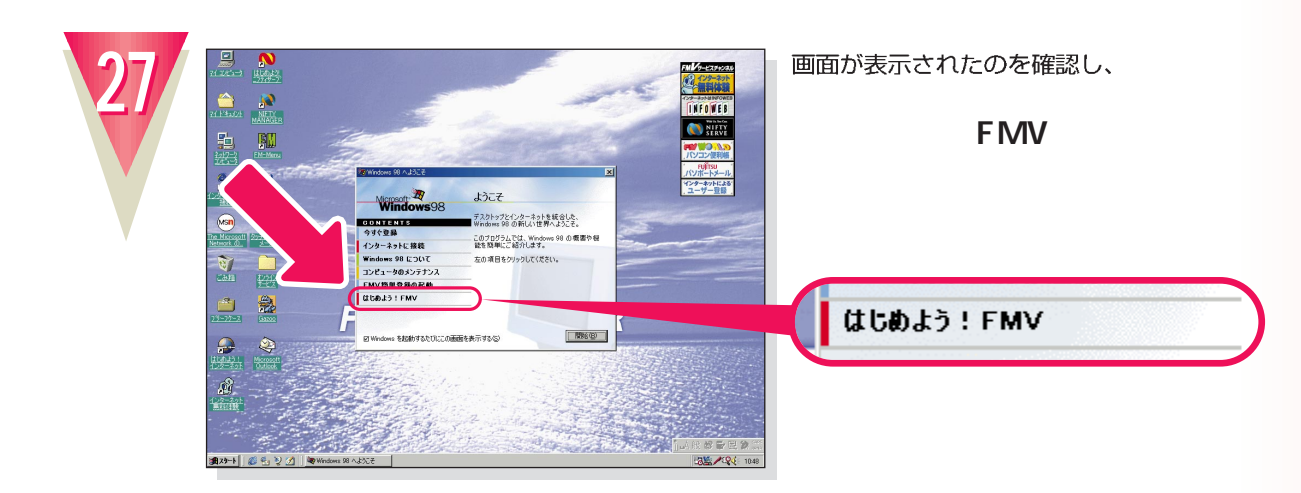

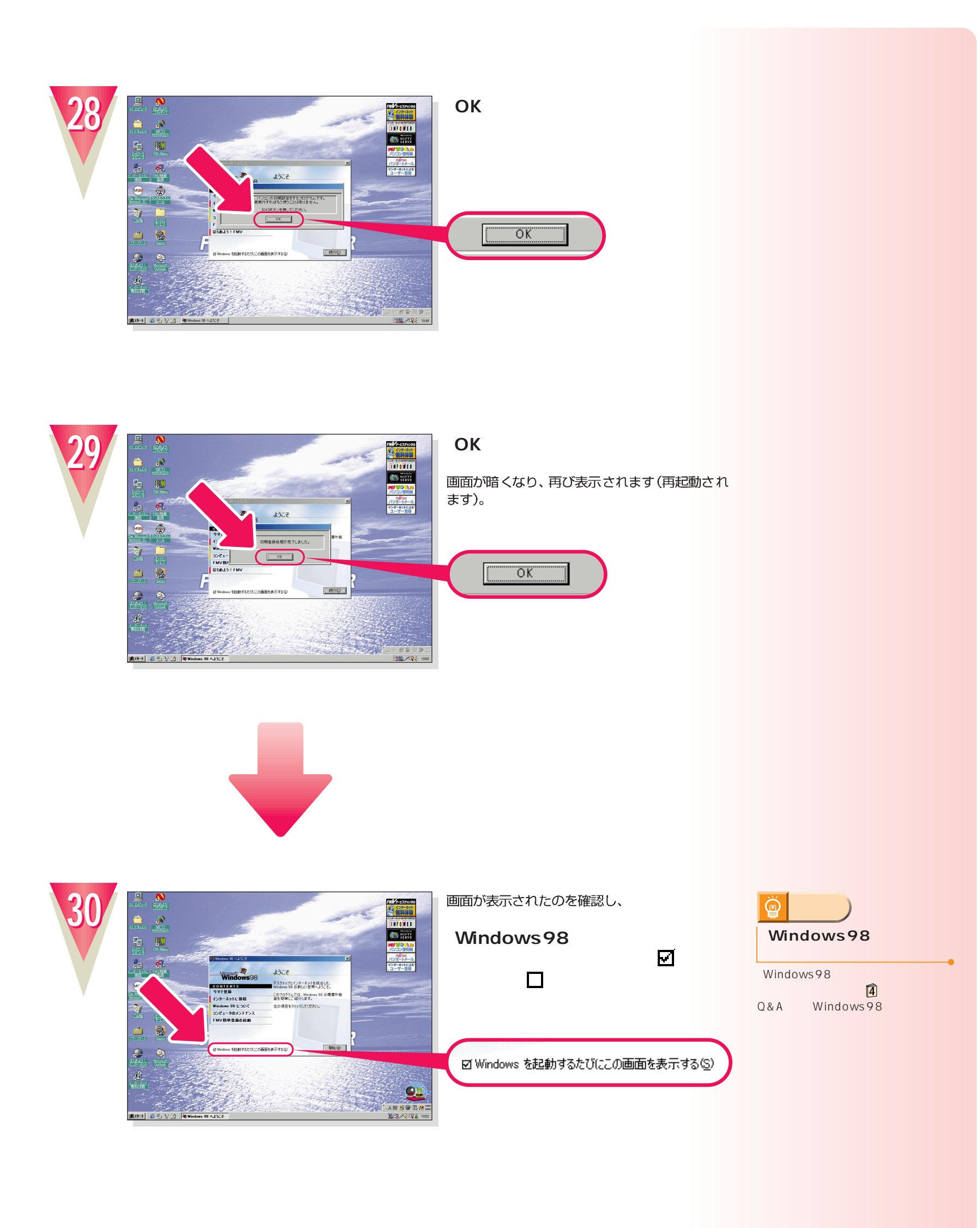

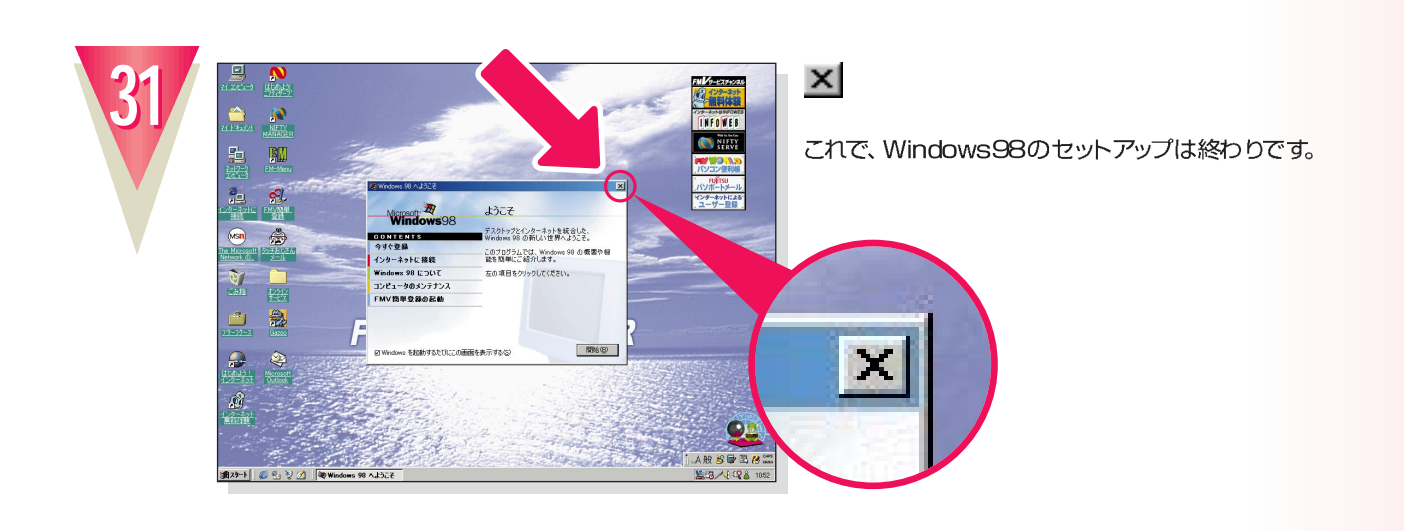

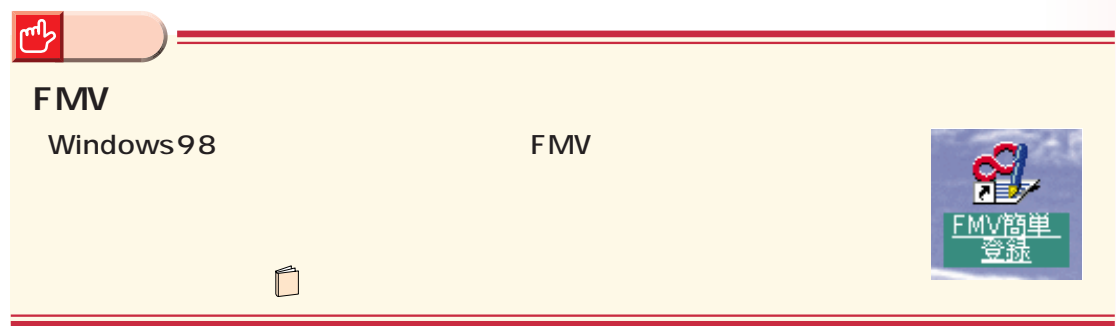

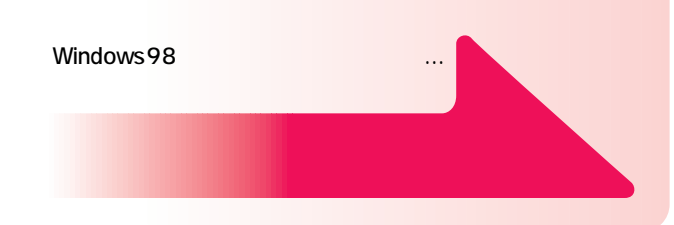

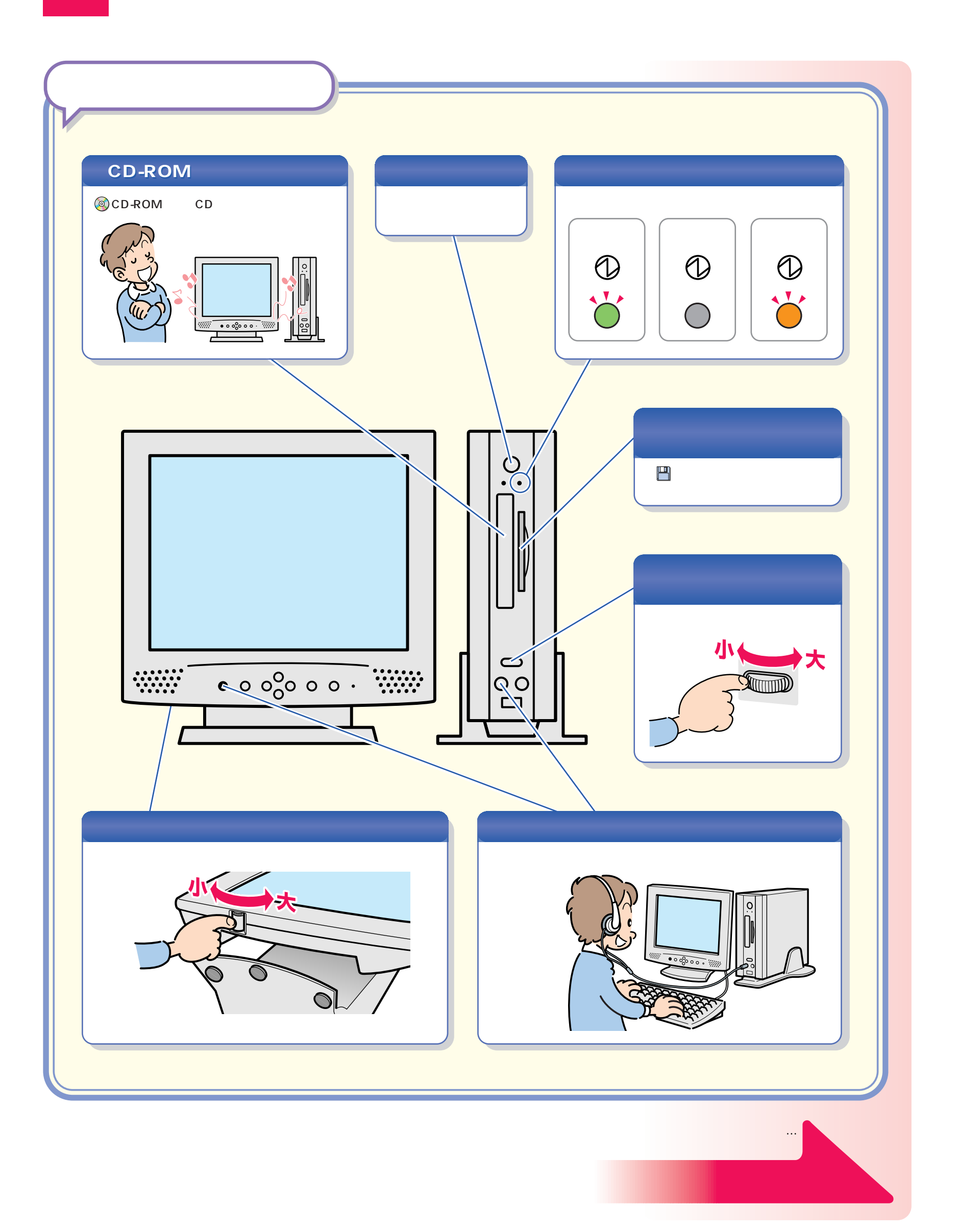

パソコン各部の名称 パソコン各部の名称

<span id="page-25-0"></span>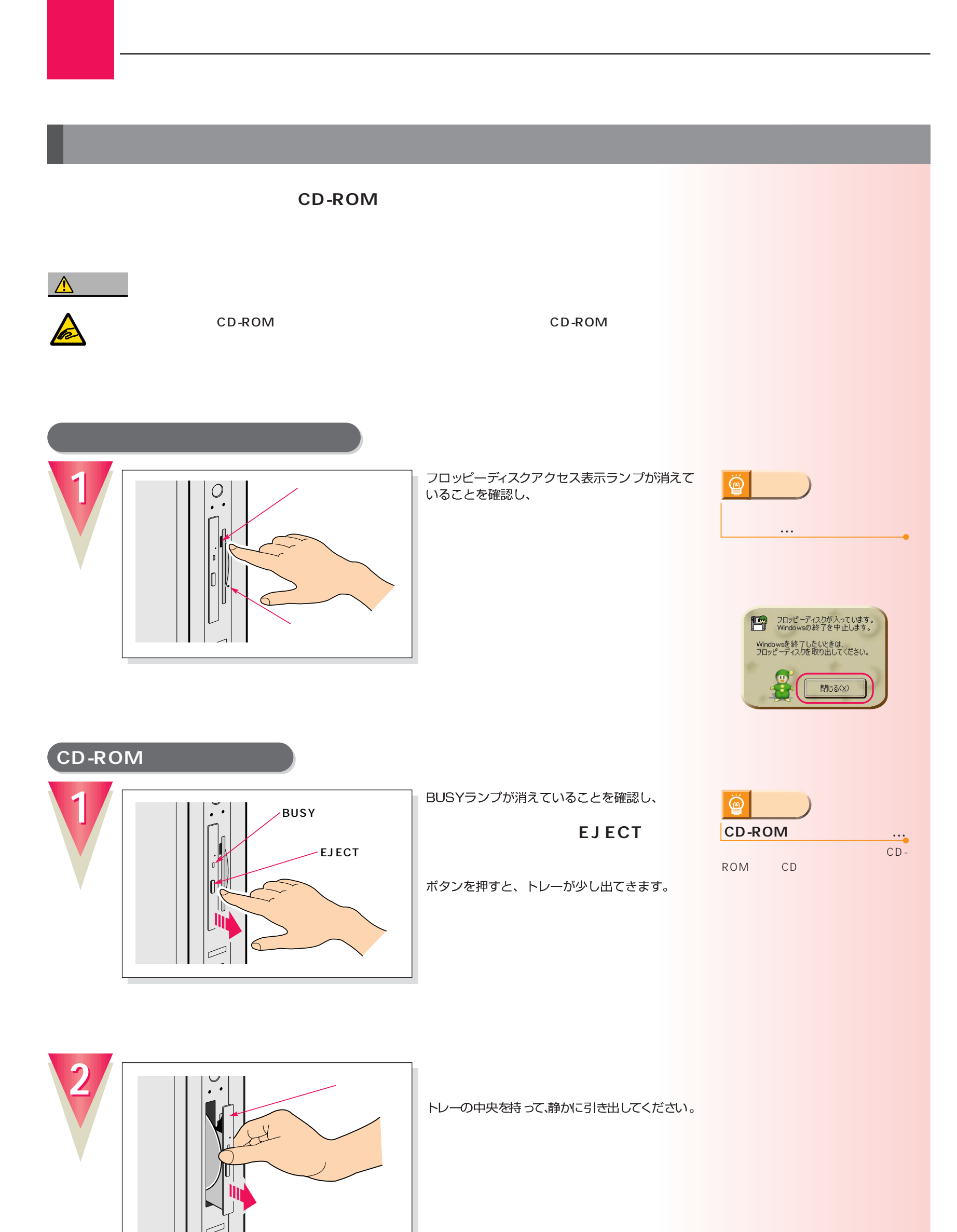

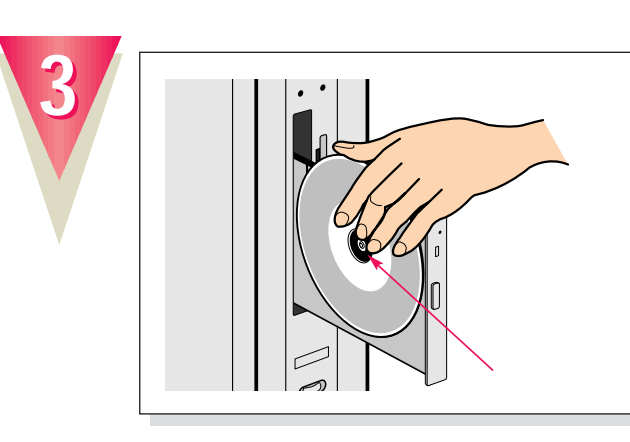

#### **CD-ROMをトレーから取り外します。**

トレーの突起を指で押さえながら、CD-ROMの ふちを持ち上げるようにして外します。

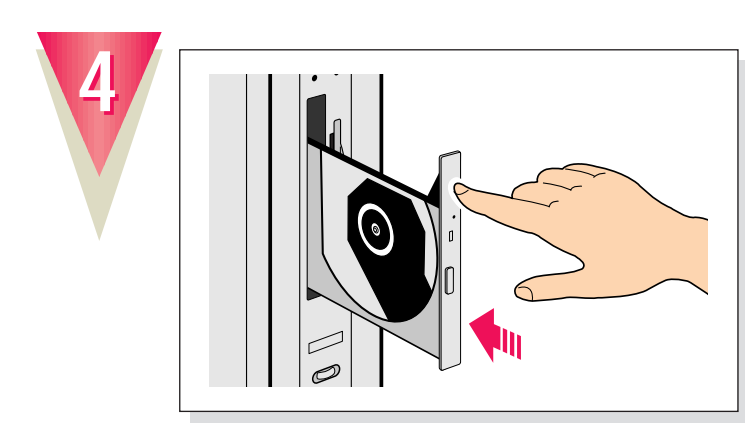

「カチッ」という音がするまで押し込んでください。

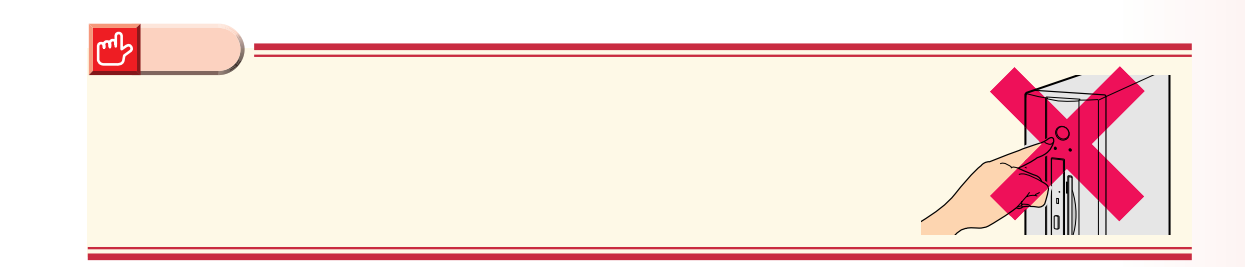

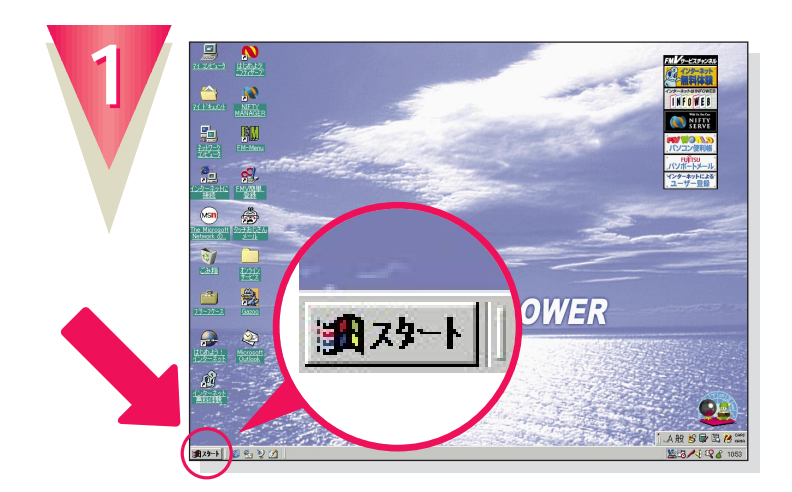

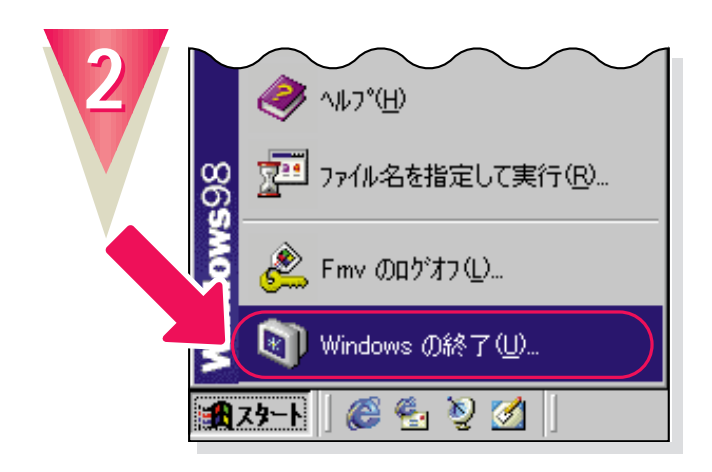

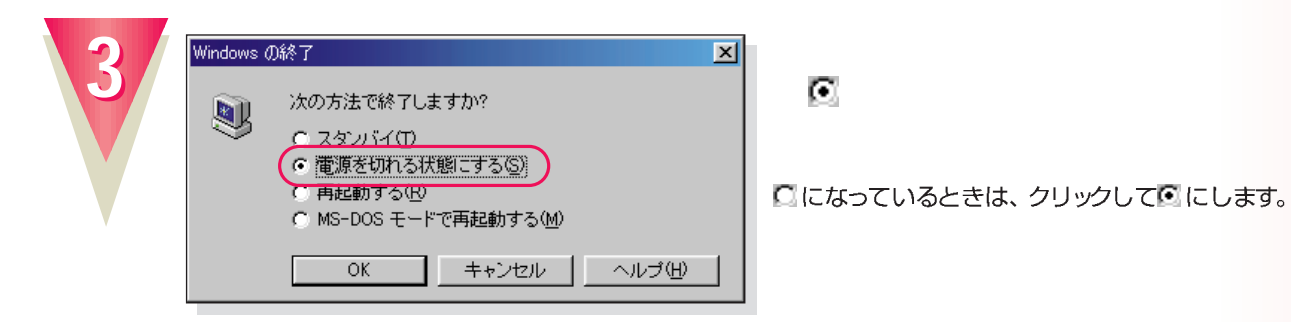

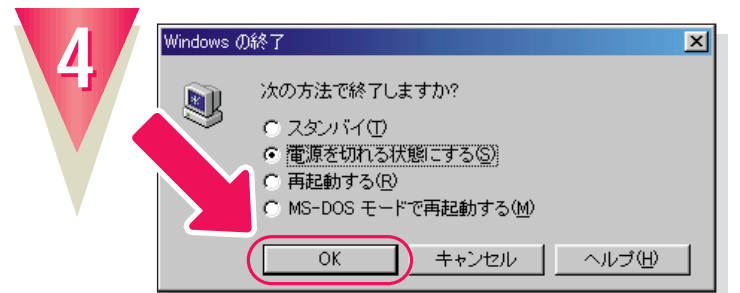

#### **「OK」をクリックします。**

**Windows** 

しばらくすると、パソコン本体とディスプレイの 電源が自動的に切れます。

### $\boxed{!}$

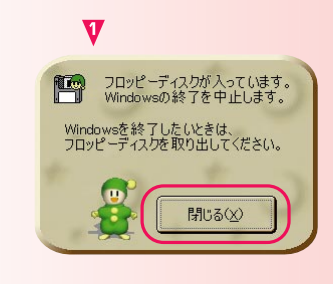

**アドバイス�**

@

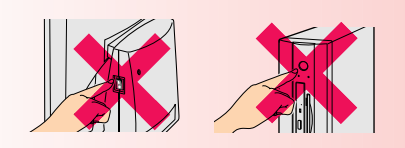

**電源スイッチは平均の** 

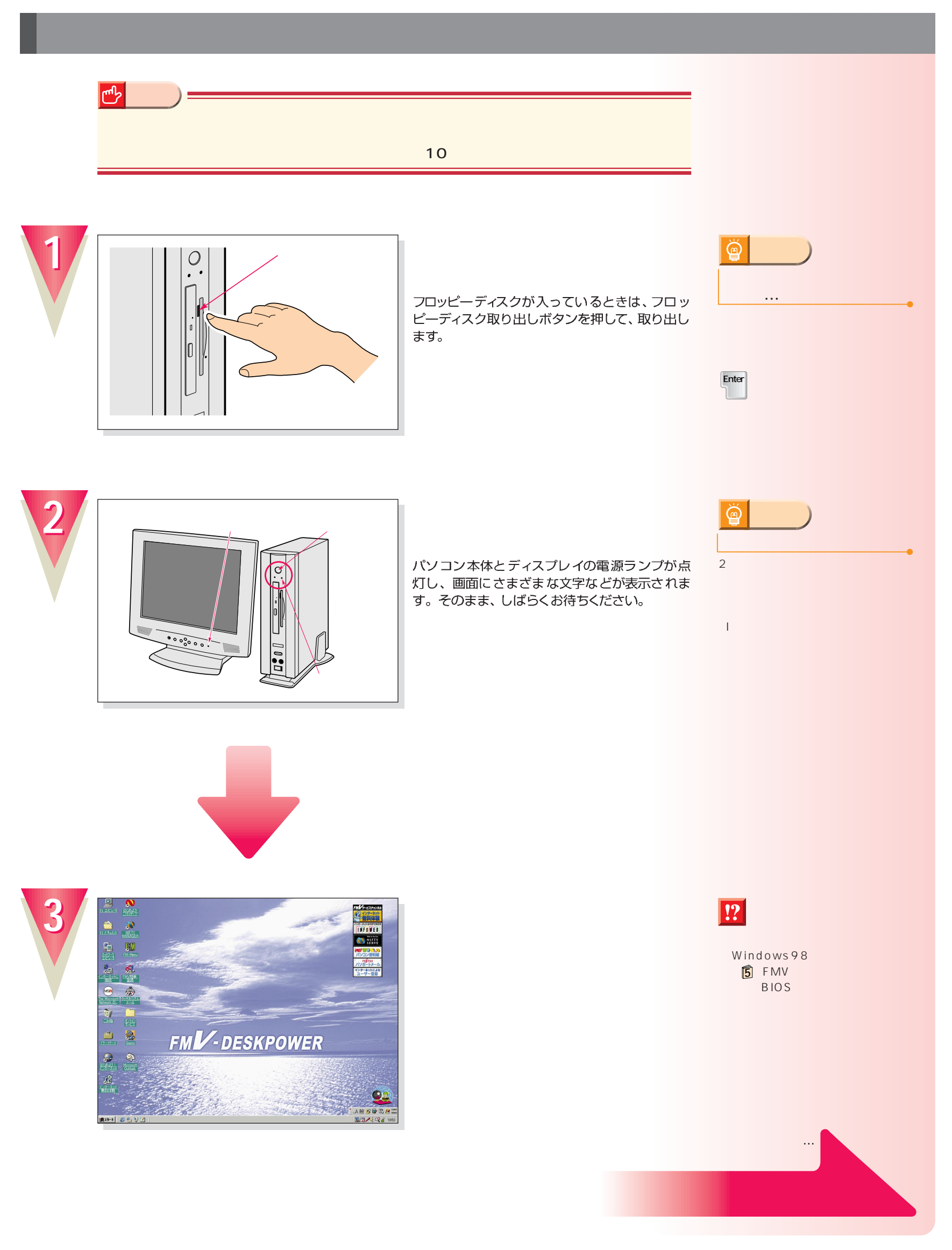

<span id="page-29-0"></span>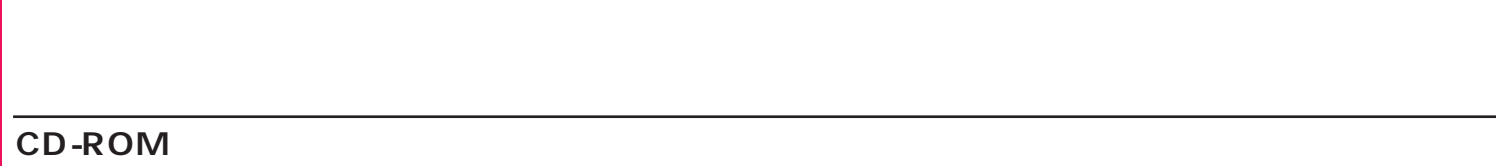

### CD-ROM

**1**

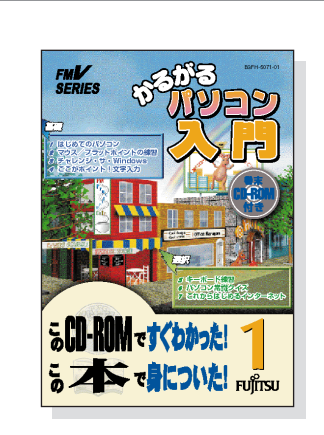

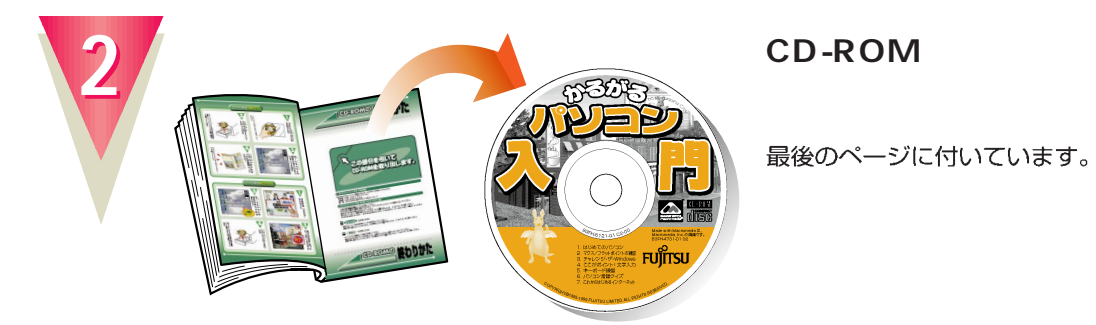

### CD-ROM

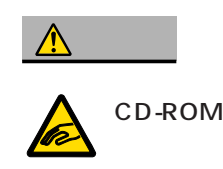

CD-ROM CD-ROM

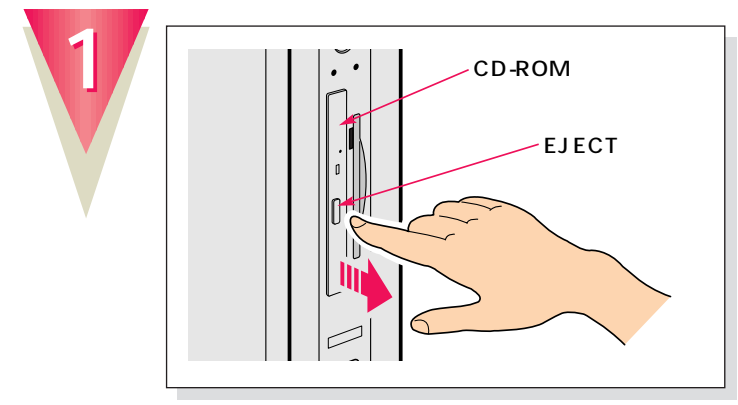

EJECT

**添付のマニュアル 『かるがるパソ 1**

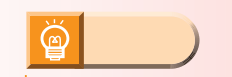

CD-ROM

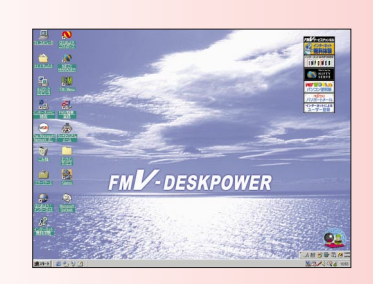

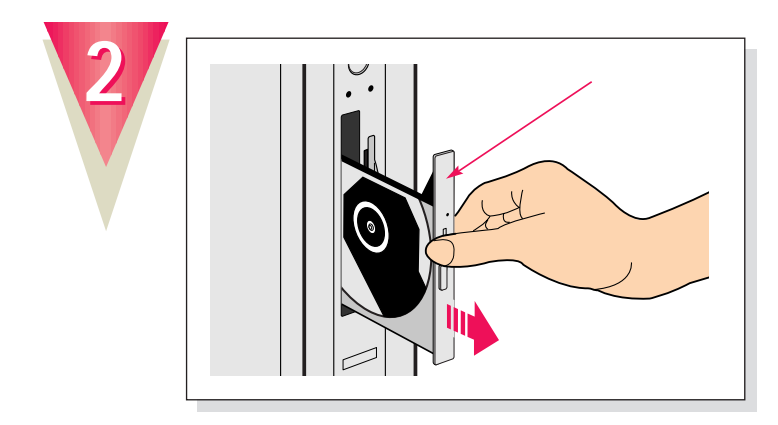

トレーの中央を持って、静かに引き出してください。

ボタンを押すと、トレーが少し出てきます。

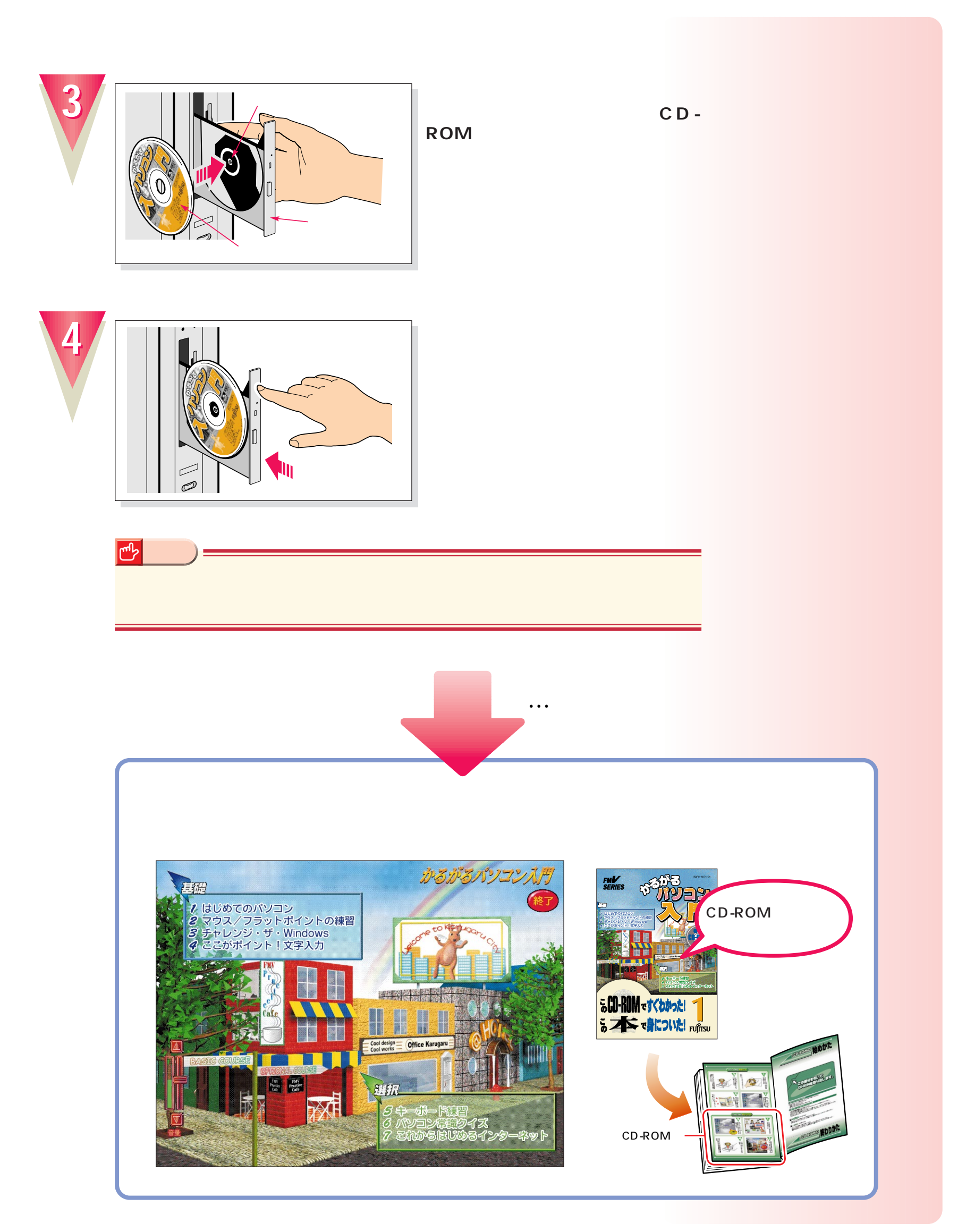

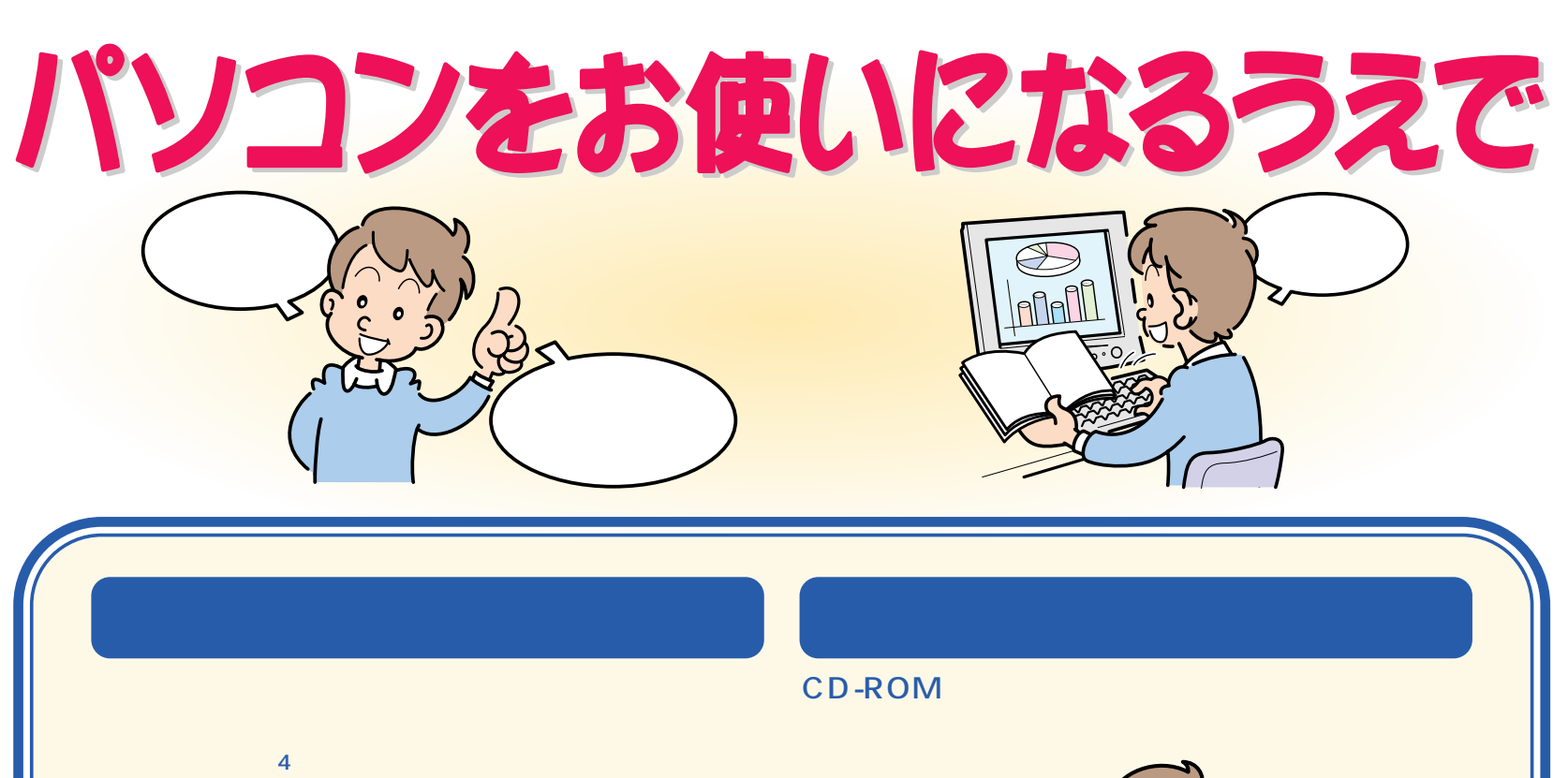

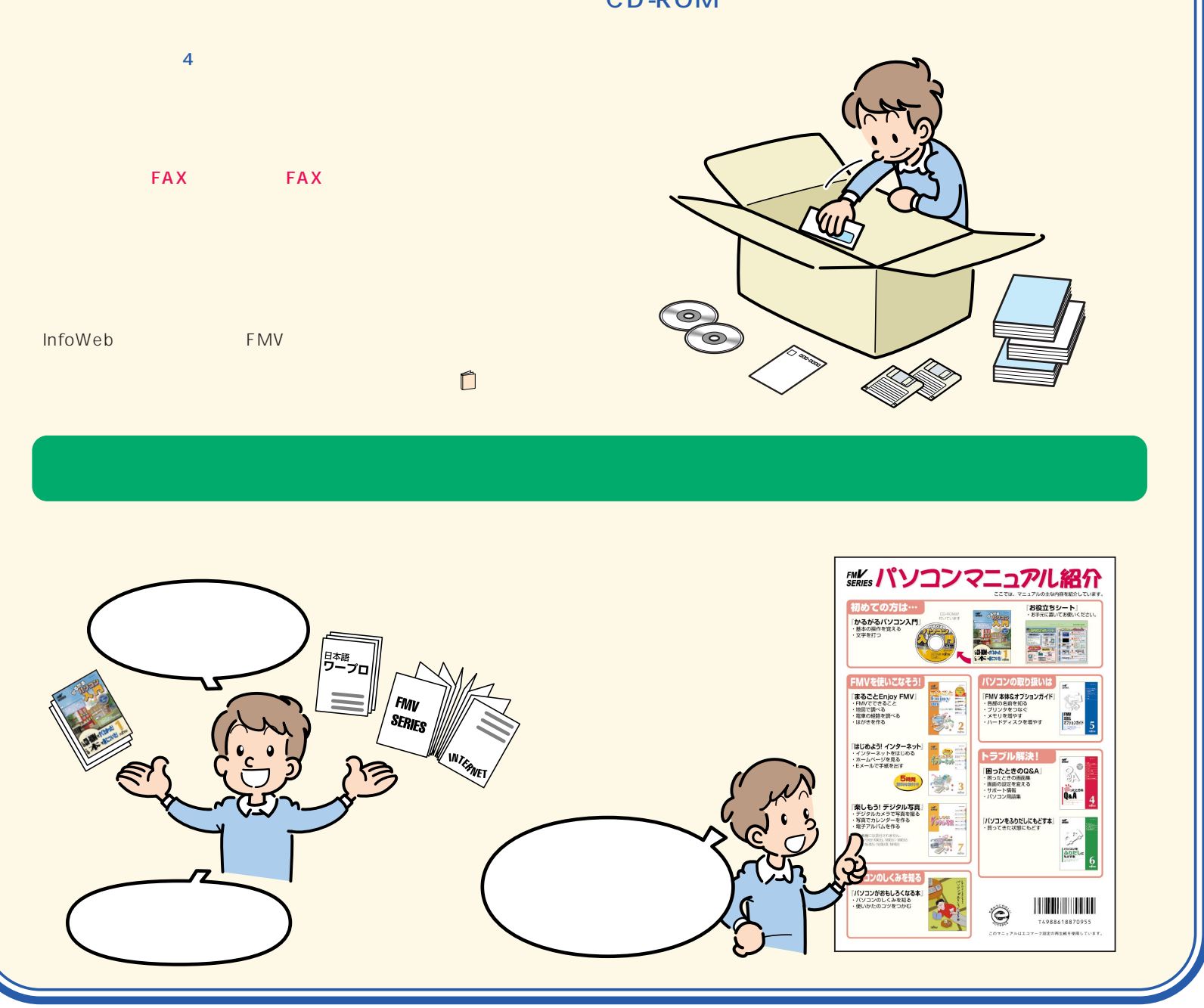

**FMV**<br>SERIES CD-ROM **6**パソコンに慣れてきたら、 『パソコンを ふりだ  $6$  Fujitsu CD-ROM

B3FH-4881-01-01 発行日 1999年3月

Printed in Japan

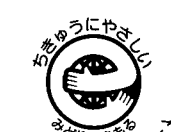

 $\textcircled{s}$  9901-1

このマニュアルはエコマーク認定の再生紙を使用しています。